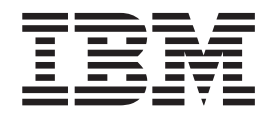

# Portable 40 GB USB 2.0 Hard Drive with Rescue and Recovery

User's Guide

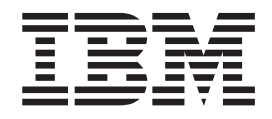

# Portable 40 GB USB 2.0 Hard Drive with Rescue and Recovery

User's Guide

**Anmerkung:** Before using this information and the product it supports, read the information in Anhang C, "Service and [Support",](#page-32-0) auf Seite 23 and [Anhang](#page-36-0) D, "IBM Statement of Limited Warranty [Z125-4753-08](#page-36-0) 04/2004", auf Seite 27.

# **Inhaltsverzeichnis**

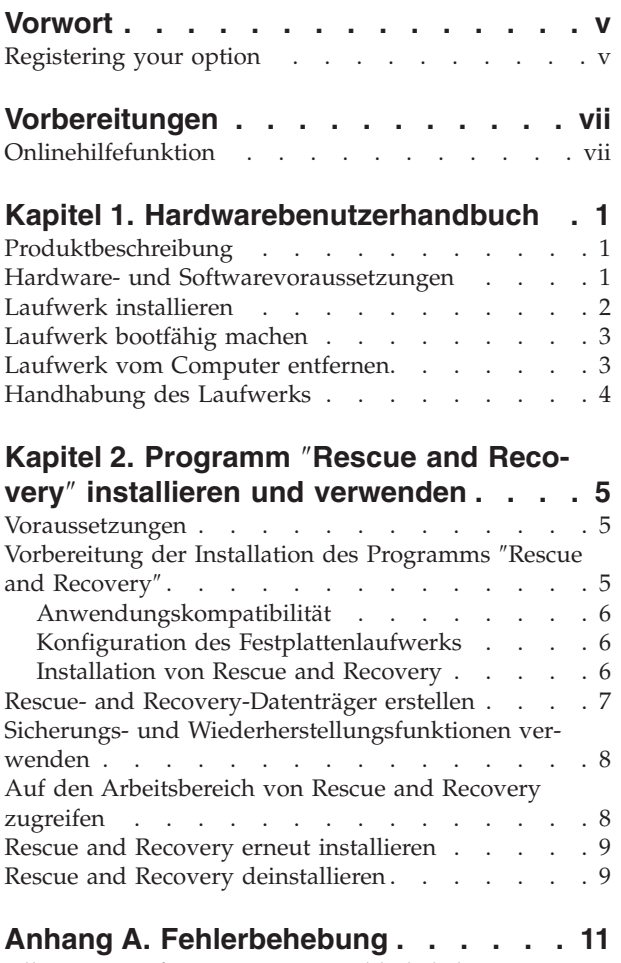

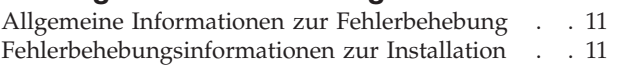

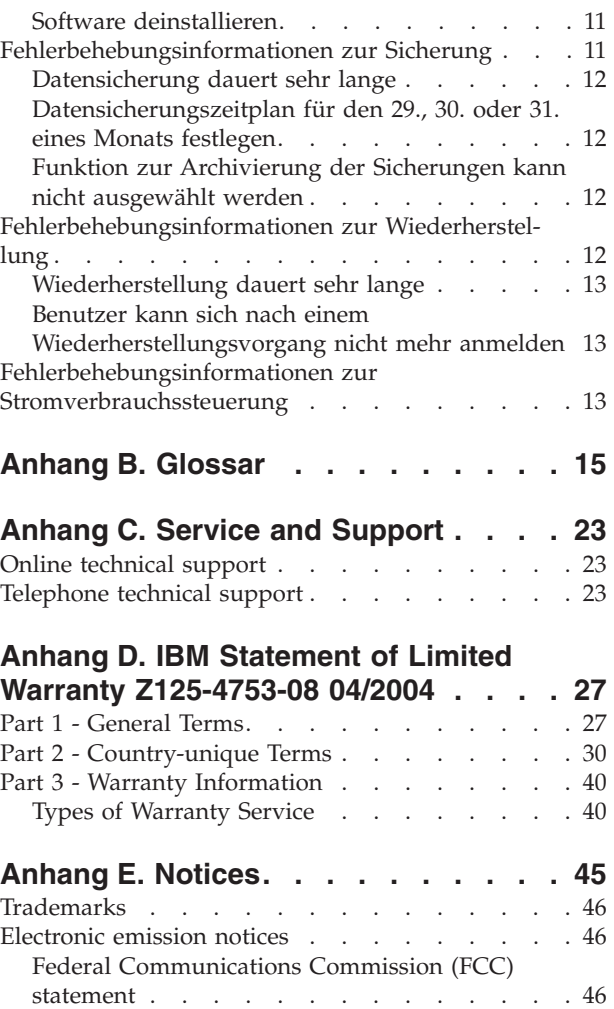

# <span id="page-6-0"></span>**Vorwort**

This manual provides information on the IBM 40 GB USB 2.0 Hard Drive with Rescue and Recovery. This manual is written for the installer and user of this equipment and contains the following information:

- Kapitel 1, ["Hardwarebenutzerhandbuch"](#page-10-0) contains instructions for installing and using the IBM 40 GB Hard Disk Drive with Rescue and Recovery.
- Kapitel 2, "Programm "Rescue and Recovery" installieren und [verwenden",](#page-14-0) auf [Seite](#page-14-0) 5 contains installation prerequisites and instructions, a listing of Rescue and Recovery with Rapid Restore components and system requirements, and an overview of the Rescue and Recovery with Rapid Restore concepts.
- Anhang A, ["Fehlerbehebung"](#page-20-0) contains information that might be helpful if you encounter trouble using Rescue and Recovery with Rapid Restore.
- Anhang B, ["Glossar",](#page-24-0) auf Seite 15 contains definitions of industry terms to assist you in understanding some of the concepts discussed in this guide.
- Anhang C, "Service and [Support",](#page-32-0) auf Seite 23 provides service and support information.
- Anhang D, "IBM Statement of Limited Warranty [Z125-4753-08](#page-36-0) 04/2004", auf [Seite](#page-36-0) 27 provides warranty information.
- Anhang E, ["Notices"](#page-54-0) contains trademarks and legal notices.

# **Registering your option**

Thank you for purchasing this  $IBM^{\circledR}$  product. Please take a few moments to register your product and provide us with information that will help IBM to better serve you in the future. Your feedback is valuable to us in developing products and services that are important to you, as well as in developing better ways to communicate with you. Register your option on the IBM Web site at

http://www.ibm.com/pc/register/

IBM will send you information and updates on your registered product unless you indicate on the Web site questionnaire that you do not want to receive further information.

# <span id="page-8-0"></span>**Vorbereitungen**

Lesen Sie die folgenden Informationen, bevor Sie das tragbare 40 GB IBM USB-2.0- Festplattenlaufwerk mit Rescue and Recovery installieren und verwenden.

#### **Achtung**

Verwenden Sie nur die im Lieferumfang der Zusatzeinrichtung enthaltenen Kabel. Andernfalls könnte das Laufwerk beschädigt werden. Schließen Sie kein Netzteil an diese Einheit an.

- Achten Sie auf eine vorsichtige Handhabung des USB-Festplattenlaufwerks, um Beschädigungen zu vermeiden. Legen Sie das Laufwerk in den im Lieferumfang enthaltenen Transportbehälter, wenn Sie das Laufwerk transportieren oder nicht verwenden. Weitere Informationen zur richtigen Handhabung des USB-Fest-plattenlaufwerks erhalten Sie im Abschnitt ["Handhabung](#page-13-0) des Laufwerks" auf [Seite](#page-13-0) 4.
- v Sie müssen das primäre USB-Kabel an einen USB-Hauptstromanschluss anschließen. Wenn dabei Fehler auftreten, versuchen Sie die Fehler zu beheben, indem Sie das primäre USB-Kabel an einen anderen USB-Anschluss anschließen.
- Wenn Sie das USB-Festplattenlaufwerk auf einem tragbaren Computer mit einer USB-2.0-PCMCIA-Karte installieren, müssen Sie das primäre USB-Kabel in den Hauptstromanschluss der PCMCIA-Karte einstecken. Außerdem müssen Sie das Zusatznetzkabel in den USB-Anschluss einstecken, um eine ausreichende Stromzufuhr zu gewährleisten.

#### **Achtung**

IBM gewährt bei diesem Produkt keine Unterstützung für Plattendienstprogramme von Fremdherstellern, die die Partitionstabelle umordnen oder sortieren.

### **Achtung**

Bewahren Sie die im Lieferumfang des tragbaren 40 GB IBM USB-2.0- Festplattenlaufwerks enthaltene CD auf, und erstellen Sie eine Kopie von ihr. IBM kann diese CD weder ersetzen, noch kann sie aus dem Internet heruntergeladen werden.

# **Onlinehilfefunktion**

Die in das Programm ″Rescue and Recovery″ integrierte Onlinehilfefunktion ist eine sehr wertvolle Informationsquelle. Die Hilfefunktion enthält Informationen, die dynamisch aktualisiert werden, wenn Sie auf die unterschiedlichen Rescue and Recovery-Komponenten zugreifen.

Um auf die Onlinehilfefunktion von Rescue and Recovery zuzugreifen, führen Sie folgende Schritte aus:

- 1. Rufen Sie die Hauptkonsole des Programms ″Rescue and Recovery″ auf.
- 2. Wechseln Sie zum Hilfemenü.

# <span id="page-10-0"></span>**Kapitel 1. Hardwarebenutzerhandbuch**

Dieses Kapitel enthält Anweisungen zur Installation und Verwendung des tragbaren 40 GB IBM Festplattenlaufwerks mit Rescue and Recovery.

**Anmerkung:** Vor Installation und Verwendung des tragbaren 40 GB IBM USB-2.0- Festplattenlaufwerks mit Rescue and Recovery sollten Sie unbedingt den Abschnitt ["Vorbereitungen"](#page-8-0) auf Seite vii lesen.

# **Produktbeschreibung**

Das tragbare 40 GB IBM Festplattenlaufwerk mit Rescue and Recovery ist ein USB-Festplattenlaufwerk mit hohen Übertragungsgeschwindigkeiten und geringem Gewicht, das mit dem USB-2.0-Standard kompatibel ist; dieser Standard ermöglicht bis zu 40-mal schnellere Datenübertragungen als der USB-1.1-Standard. Das Laufwerk kann mit tragbaren Computern oder mit Desktop-Computern verwendet werden und ist auch mit USB-1.0- und USB-1.1-Verbindungen kompatibel. Nach der Installation kann das Laufwerk als Plug-and-Play-Einheit verwendet werden und ist Hot-Swap-fähig, d. h. Sie können das Laufwerk bei laufendem Betrieb anschließen oder entfernen. Weitere Informationen hierzu finden Sie im Abschnitt ["Laufwerk](#page-12-0) vom Computer entfernen" auf Seite 3.

Im Lieferumfang der Zusatzeinrichtung sind folgende Komponenten enthalten:

- Tragbares 40 GB IBM Festplattenlaufwerk mit Rescue and Recovery
- v Primäres USB-Kabel (USB-Verbindung von ″A″ zu ″Mini B″)
- Zusatznetzkabel
- v CD mit Benutzerhandbuch und Software, die die Software ″Rapid Restore″ und dieses *Benutzerhandbuch* als Onlineversion enthält

**Anmerkung:** Bewahren Sie diese CD auf, und erstellen Sie eine Kopie von ihr. IBM kann diese CD weder ersetzen, noch kann sie aus dem Internet heruntergeladen werden.

- v Gewährleistungsbroschüre
- v Transportbehälter

# **Hardware- und Softwarevoraussetzungen**

Im Computer muss die folgende Hardware installiert sein:

- Mindestens ein Intel Pentium Mikroprozessor mit 200 MHz
- 64 MB RAM-Speicher (Random Access Memory)
- v CD-ROM- oder DVD-ROM-Laufwerk zum Installieren der auf der CD enthaltenen Software
- v USB-1.1- oder USB-2.0-Anschluss

Für die Verwendung des tragbaren 40 GB IBM Festplattenlaufwerks mit Rescue and Recovery muss auf dem Computer Microsoft Windows 2000 Professional oder Microsoft Windows XP installiert sein.

# <span id="page-11-0"></span>**Laufwerk installieren**

Dieser Abschnitt enthält Anweisungen zur Installation des Laufwerks.

Gehen Sie wie folgt vor, um das Laufwerk zu installieren:

1. Schließen Sie wie in Abb. 1 gezeigt das primäre USB-Kabel an den USB-Anschluss <mark>5</mark> an.

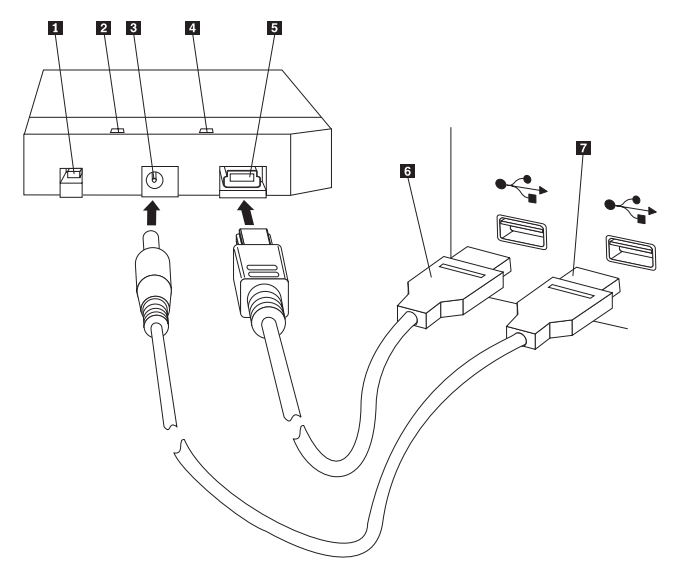

- 1 Netzschalter
- 2 Laufwerkbetriebsanzeige
- 3- Zusatznetzanschluss
- 4 Betriebsanzeige
- 5 USB-Anschluss
- 6- Primäres USB-Kabel
- 7- Zusatznetzkabel

*Abbildung 1. Laufwerk installieren*

- 2. Schließen Sie das andere Ende des primären USB-Kabels 6 an einen freien USB-Anschluss des Computers an.
- 3. Schließen Sie das Zusatznetzkabel an den Zusatznetzanschluss 3 am Laufwerk an.
- 4. Schließen Sie das andere Ende des Zusatznetzkabels 7 an einen freien USB-Anschluss des Computers an.
- 5. Schalten Sie das Laufwerk über den Schalter 1 ein.

#### **Achtung**

Verwenden Sie nur die im Lieferumfang der Zusatzeinrichtung enthaltenen Kabel. Andernfalls könnte das Laufwerk beschädigt werden. Schließen Sie kein Netzteil an diese Einheit an.

6. Wählen Sie **Arbeitsplatz** aus, und klicken Sie doppelt auf das Symbol, das mit dem IBM USB-Festplattenlaufwerk verknüpft ist.

<span id="page-12-0"></span>Das Laufwerk wird automatisch von Windows erkannt. Wenn Sie diese Schritte zum ersten Mal ausführen, wird eine Eingangsanzeige geöffnet, in der Sie das Programm ″Rescue and Recovery″ installieren können.

Wenn Sie beabsichtigen, die im Lieferumfang enthaltene Software ″Rescue and Recovery″ zu verwenden, sollten Sie unbedingt die allgemeinen Informationen in Kapitel 2, "Programm "Rescue and Recovery" installieren und [verwenden",](#page-14-0) auf [Seite](#page-14-0) 5 lesen. Informationen zur Installation des Programms ″Rescue and Recovery″ können Sie dem Abschnitt ["Installation](#page-15-0) von Rescue and Recovery" auf Seite 6 entnehmen.

Wenn Sie nicht beabsichtigen, die im Lieferumfang enthaltene Software ″Rescue and Recovery″ zu verwenden, ist Ihr Laufwerk betriebsbereit. Es ist keine zusätzliche Softwareinstallation erforderlich. Soll das automatische Starten inaktiviert werden, müssen Sie in der unteren linken Ecke des Browserfensters auf **Do not show this again** klicken, das Laufwerk entfernen und wieder anschließen.

**Anmerkung:** Je nach gesicherter Datenmenge kann die Installation des Programms ″Rescue and Recovery″ einen beträchtlichen Zeitraum in Anspruch nehmen. Dies gilt insbesondere, wenn der Sicherungsvorgang über eine USB-1.1-Verbindung durchgeführt wird. Wenn Sie die Installation des Programms ″Rescue and Recovery″ unterbrechen, können unter Umständen Daten verloren gehen.

# **Laufwerk bootfähig machen**

Sie können die Konfiguration des Laufwerks ändern, damit das Laufwerk auf Systemen bootfähig ist, die über eine BIOS-Unterstützung zum Durchführen des Bootvorgangs auf dem USB-Laufwerk verfügen. Normalerweise erkennt das BIOS das Laufwerk als ″HDD-1″ oder ″IBM-(USB)″. Um das tragbare 40 GB IBM Festplattenlaufwerk mit Rescue and Recovery zur Startreihenfolge des Computers hinzuzufügen, müssen Sie das BIOS-Konfigurationsprogramm des Computers verwenden. Weitere Informationen zur Verwendung des BIOS-Konfigurationsprogramms erhalten Sie in der Dokumentation zum Computer.

Falls ein Fehler auftritt, vergewissern Sie sich, dass Sie die aktuelle BIOS-Version für Ihren Computer verwenden. Eine Liste der Computer, die das Booten über das BIOS auf eine USB-Speichereinheit unterstützen, erhalten Sie auf der IBM Unterstützungswebsite unter http://www.ibm.com/pc/support.

Anmerkung: Lesen Sie unbedingt den Abschnitt "Rescue- and [Recovery-Datenträ](#page-16-0)ger [erstellen"](#page-16-0) auf Seite 7, bevor Sie versuchen, das Laufwerk bootfähig zu machen.

# **Laufwerk vom Computer entfernen**

Gehen Sie wie folgt vor, um das Laufwerk unter Windows 2000 zu entfernen. Wenn Sie Windows XP verwenden, sind lediglich die Schritte 3 und 4 erforderlich.

- 1. Klicken Sie in der Symbolleiste auf das Symbol **Safely Remove Hardware**.
- 2. Klicken Sie auf das Symbol **USB Mass Storage Device**, um die Einheit zu stoppen.
- 3. Schalten Sie das Laufwerk über den Netzschalter aus.
- 4. Ziehen Sie die Kabel ab.

# <span id="page-13-0"></span>**Handhabung des Laufwerks**

Folgen Sie den folgenden Richtlinien zur Handhabung des Laufwerks.

- v Lassen Sie das Laufwerk nicht fallen, und setzen Sie es keinen Erschütterungen aus.
- v Schalten Sie das Laufwerk mit dem Netzschalter am Laufwerk aus, wenn Sie es nicht verwenden.
- v Vermeiden Sie die Verwendung oder die Aufbewahrung des Laufwerks in der Nähe von starken magnetischen Feldern.
- Schützen Sie das Laufwerk vor Flüssigkeiten, starken Temperaturschwankungen oder Feuchtigkeit.
- Verwenden Sie keine Netzkabel oder Adapter, die nicht im Lieferumfang der Zusatzeinrichtung enthalten sind.

# <span id="page-14-0"></span>**Kapitel 2. Programm** ″**Rescue and Recovery**″ **installieren und verwenden**

Das Produkt ″IBM Rescue and Recovery mit Rapid Restore″ (nachfolgend als Programm ″Rescue and Recovery″ bezeichnet) verfügt über eine Vielzahl von Funktionen, mit deren Hilfe Sie einen Fehler auch dann beheben können, wenn Sie das Windows-Betriebssystem nicht starten können. Zu den Hauptfunktionen gehören:

- v Vollständige und inkrementelle Sicherungen der Festplatte mit Hilfe des Programms ″IBM Rescue and Recovery″. Sicherungsdateien können in einem geschützten Bereich der Festplatte Ihres Computers, auf wiederbeschreibbaren CDs oder DVDs, auf einem Netzlaufwerk oder auf einer USB-Einheit, wie z. B. dem USB-Festplattenlaufwerk, gespeichert werden.
- v Vollständige Wiederherstellung der Festplatte mit Hilfe der durch das Programm ″Rescue and Recovery″ erstellten Sicherungsdateien.
- v Wiederherstellung und Übertragung von einzelnen Dateien, die auf der lokalen Festplatte in Windows-Partitionen gespeichert wurden, sich auf einem Netzlaufwerk befinden oder in einer Sicherungsdatei enthalten sind, die mit Rescue and Recovery erstellt wurde.
- Der Arbeitsbereich von Rescue and Recovery, der unabhängig vom Windows-Betriebssystem läuft. Mit Hilfe des Arbeitsbereichs von Rescue and Recovery können Sie einen von mehreren gespeicherten Zuständen der Festplatte wiederherstellen, Dateien von der Windows-Partition oder aus einer Sicherungsdatei wiederherstellen, Daten über das Internet übertragen und nützliche Informationen zum Zustand Ihres Computers anzeigen.

# **Voraussetzungen**

Zur Installation dieses Programms muss Ihr Computer über folgende Voraussetzungen verfügen:

- v Windows XP oder Windows 2000 mit Service Pack 3. Wenn Sie dieses Programm auf einer Festplatte mit einer Kapazität von mehr als 137 GB installieren, ist für Windows XP das Service Pack 1 erforderlich .
- Internet Explorer ab Version 5.5.
- 128 MB Speicherkapazität, von denen bei der Konfiguration der Grafikkarte im BIOS höchstens 8 MB als gemeinsamer Speicher festgelegt werden dürfen.
- 800 MB freier Plattenspeicherplatz.

# **Vorbereitung der Installation des Programms** ″**Rescue and Recovery**″

Sie sollten die folgenden Punkte berücksichtigen, bevor Sie sich für die Installation des Programms ″Rescue and Recovery″ entscheiden:

v **Systemstatus.** Ist das System so konfiguriert, wie Sie es im Falle einer Wiederherstellung wieder vorfinden möchten? Planen Sie, weitere wichtige Software hinzuzufügen?

Vergewissern Sie sich, dass die folgenden Voraussetzungen erfüllt sind, bevor Sie das Programm ″Rescue and Recovery″ installieren. Diese Voraussetzungen müssen erfüllt sein, damit eine ordnungsgemäße Funktionsweise des Programms gewährleistet ist:

- Sie arbeiten mit einem Computer des Typs IBM ThinkCentre oder ThinkPad.
- Sie verwenden Internet Explorer ab Version 5.5.

# <span id="page-15-0"></span>**Anwendungskompatibilität**

Einige Anwendungen mit komplexen Filtertreiber-Umgebungen (z. B. Antivirensoftware) sind möglicherweise nicht mit der Software ″IBM Rescue and Recovery mit Rapid Restore″ kompatibel. Informationen zu Kompatibilitätsanforderungen finden Sie in der Readme-Datei, die in der Software ″IBM Rescue and Recovery mit Rapid Restore″ im Internet unter der Adresse www.ibm.com/thinkvantage enthalten ist.

IBM Rescue and Recovery ist nicht mit Norton AntiVirus 2002 und 2003 kompatibel. Sie müssen Norton AntiVirus Corporate Edition oder Norton AntiVirus 2004 verwenden, damit die Virenprüfung ordnungsgemäß funktioniert.

# **Konfiguration des Festplattenlaufwerks**

Die Software ″IBM Rescue and Recovery mit Rapid Restore″ wird nicht unterstützt bei werkseitigen Vorinstallationen für OEM-Computer (Original Equipment Manufacturer - Unternehmen, das Produkte unter dem eigenen Namen vertreibt, die in einem anderen Unternehmen gefertigt wurden). Bei OEM-Computern muss das Festplattenlaufwerk gemäß den Empfehlungen im Implementierungshandbuch und im Handbuch zum Anpassen für IBM Rescue and Recovery mit Rapid Restore konfiguriert werden (beide Handbücher sind auf der IBM Website unter www.ibm.com/thinkvantage verfügbar).

# **Installation von Rescue and Recovery**

Dieser Abschnitt enthält Anweisungen zur Installation des tragbaren 40 GB IBM USB-2.0-Festplattenlaufwerks mit Rescue and Recovery. Es gibt zwei Möglichkeiten, die Software ″Rescue and Recovery″ zu installieren:

- v Über das tragbare 40 GB IBM USB-2.0-Festplattenlaufwerk ODER
- v Über die CD mit Benutzerhandbuch und Software

Nach der Produktinstallation lesen Sie den Abschnitt "Rescue- and [Recovery-Da](#page-16-0)tenträger [erstellen"](#page-16-0) auf Seite 7, bevor Sie eine Sicherung auf das USB-Laufwerk durchführen.

# **Installation über das tragbare 40 GB IBM USB-2.0-Festplattenlaufwerk**

Gehen Sie wie folgt vor, um das Programm ″Rescue and Recovery″ über das tragbare 40 GB IBM USB-2.0-Festplattenlaufwerk zu installieren:

- 1. Schließen Sie alle geöffneten Anwendungen.
- 2. Schließen Sie das Laufwerk an einen freien USB-Anschluss an.
- 3. Schalten Sie den Netzschalter ein ( | ). Der Einheitentreiber wird von Windows selbsttätig installiert.
- 4. Wählen Sie **Arbeitsplatz** aus, und klicken Sie doppelt auf das Symbol, das mit dem IBM USB-Festplattenlaufwerk verknüpft ist.
- 5. Klicken Sie auf **Software**.
- 6. Klicken Sie doppelt auf **IBM Rapid Restore**.
- 7. Folgen Sie den angezeigten Anweisungen.

# <span id="page-16-0"></span>**Installation über die CD**

Gehen Sie wie folgt vor, um das Programm ″Rescue and Recovery″ über die CD mit Benutzerhandbuch und Software zu installieren:

- 1. Legen Sie die CD mit Benutzerhandbuch und Software in das CD-ROM- oder DVD-ROM-Laufwerk ein.
- 2. Wenn die CD nicht automatisch startet, klicken Sie auf **Start** und anschließend auf **Ausführen...**
	- a. Geben Sie ″e:\launch.bat″ ein, wobei ″e″ für den Laufwerkbuchstaben des CD-ROM- oder DVD-ROM-Laufwerks steht.
	- b. Klicken Sie auf **OK**. Das Browserfenster der CD wird angezeigt.
- 3. Wählen Sie eine Sprache aus, und klicken Sie auf **Go**.
- 4. Klicken Sie auf **Software**.
- 5. Klicken Sie doppelt auf **IBM Rapid Restore**.
- 6. Folgen Sie den angezeigten Anweisungen.
- **Anmerkung:** Je nach gesicherter Datenmenge kann die Installation des Programms ″Rapid Restore″ einen beträchtlichen Zeitraum in Anspruch nehmen. Dies gilt insbesondere, wenn der Sicherungsvorgang über USB 1.1 durchgeführt wird. Wenn Sie die Installation des Programms ″Rapid Restore″ unterbrechen, können unter Umständen Daten verloren gehen.

# **Rescue- and Recovery-Datenträger erstellen**

Wenn Sie mit Ihrem Laufwerk CDs oder DVDs brennen können oder wenn Sie ein externes USB-Festplattenlaufwerk besitzen, können Sie startfähige Datenträger erstellen, mit deren Hilfe nach Ausfällen, die einen Zugriff auf die Windows-Umgebung oder den Arbeitsbereich von Rescue and Recovery auf der Festplatte verhindern, eine Wiederherstellung möglich ist. Solche Fehler treten zwar selten auf, es ist jedoch sinnvoll, vorbereitet zu sein, und die Datenträger so bald wie möglich zu erstellen, bevor ein Fehler auftritt.

Mit Hilfe des Rescue and Recovery-Datenträgers können Sie folgende Tasks ausführen:

- Dateien, Ordner oder den gesamten Inhalt der Festplatte aus einer Sicherungskopie mit Hilfe des Programms ″IBM Rescue and Recovery″ wiederherstellen.
- v Schlüsselinformationen zu Ihrem Computer und ein Ereignisprotokoll anzeigen.
- v Dateien von Ihrem Computer oder vom Netzwerk auf andere Datenträger übertragen.
- v Über eine verdrahtete Ethernet-Verbindung auf das Internet zugreifen.

Gehen Sie wie folgt vor, um den Rescue and Recovery-Datenträger zu erstellen:

**Anmerkung:** Wenn Sie beabsichtigen, ein externes USB-Festplattenlaufwerk als Rescue and Recovery-Datenträger zu verwenden, schließen Sie das Laufwerk an einen der USB-Anschlüsse an, bevor Sie den Vorgang starten. Alle Daten auf dem externen USB-Festplattenlaufwerk werden während dieses Vorgangs gelöscht. Wenn sich auf Ihrem externen USB-Festplattenlaufwerk wichtige Dateien befinden, kopieren Sie diese auf andere Datenträger, bevor Sie den Vorgang beginnen.

#### <span id="page-17-0"></span>**Achtung**

- 1. **Klicken Sie auf dem Windows-Desktop auf** ″**Start**″**,** ″**Programme**″ **(unter Windows XP auf** ″**Alle Programme**″**),** ″**Access IBM**″**, und klicken Sie anschließend auf** ″**Datenträger zur Wiederherstellung erstellen**″**.**
- 2. **Folgen Sie den angezeigten Anweisungen.**

Informationen zur Verwendung des Rescue and Recovery-Datenträgers finden Sie unter "Auf den Arbeitsbereich von Rescue and Recovery zugreifen".

# **Sicherungs- und Wiederherstellungsfunktionen verwenden**

Mit dem Programm ″Rescue and Recovery″ werden alle Sicherungs-, Wiederherstellungs- und Dateiwiederherstellungsfunktionen gesteuert. Gehen Sie wie folgt vor, um auf die Sicherungs- und Wiederherstellungsfunktionen zuzugreifen:

- 1. Klicken Sie auf dem Windows-Desktop auf **Start**, **Programme** (unter Windows XP auf **Alle Programme**), **Access IBM**, und klicken Sie anschließend auf **IBM Rapid Restore Ultra 4.0**.
- 2. Wenn das Hauptfenster angezeigt wird, führen Sie einen der folgenden Schritte aus<sup>.</sup>
	- v Um einen Sicherungsvorgang durchzuführen, Sicherungsvorgänge zu planen, eine bereits vorhandene Sicherung auf einen anderen Datenträger zu kopieren oder Einstellungen für Sicherungsvorgänge festzulegen, klicken Sie auf **Sichern**. Klicken Sie anschließend im Dropdown-Menü auf die entsprechende Auswahl.
	- v Um einen zuvor gesicherten Zustand der Festplatte oder eine oder mehrere Dateien von einer Sicherungskopie wiederherzustellen, klicken Sie auf **Wiederherstellen**. Klicken Sie anschließend im Dropdown-Menü auf die entsprechende Auswahl.

Für weitere Informationen zur Verwendung dieser Funktionen klicken Sie auf ″Hilfe″.

# **Auf den Arbeitsbereich von Rescue and Recovery zugreifen**

Gehen Sie wie folgt vor, um auf den Arbeitsbereich von Rescue and Recovery zuzugreifen:

#### **Methode 1:**

- 1. Führen Sie einen Systemabschluss durch.
- 2. Starten Sie den Computer erneut, und beobachten Sie den Bildschirm aufmerksam.
- 3. Wenn Sie dazu aufgefordert werden, die Taste F11 zu drücken, drücken Sie sie, und lassen Sie sie wieder los. Sie müssen die Taste F11 drücken und wieder loslassen, während die entsprechende Aufforderung angezeigt wird.
- 4. Kurz darauf wird der Arbeitsbereich von Rescue and Recovery angezeigt. Für Informationen zur Verwendung der verschiedenen Funktionen klicken Sie auf **Hilfe**.

### <span id="page-18-0"></span>**Methode 2:**

- 1. Legen Sie die von Ihnen erstellte Rescue and Recovery-CD in das CD- oder DVD-Laufwerk ein. Wenn es sich bei Ihrem Datenträger zur Wiederherstellung um ein externes USB-Festplattenlaufwerk handelt, schließen Sie dieses an, und schalten Sie es ein.
- 2. Führen Sie einen Systemabschluss durch.
- 3. Starten Sie den Computer erneut.
- 4. Kurz darauf wird der Arbeitsbereich von Rescue and Recovery angezeigt. Für Informationen zur Verwendung der verschiedenen Funktionen klicken Sie auf **Hilfe**.
- **Anmerkung:** Wenn der Datenträger zur Wiederherstellung nicht gestartet wird, haben Sie möglicherweise die Einheit zur Wiederherstellung (CD-ROM-Laufwerk, DVD-ROM-Laufwerk oder USB-Einheit) nicht ordnungsgemäß in der BIOS-Startreihenfolge festgelegt. Informationen zum Zugriff auf das BIOS-Konfigurationsdienstprogramm finden Sie in der Dokumentation zum Computer.

# **Rescue and Recovery erneut installieren**

Vor einer erneuten Installation des Programms ″Rescue and Recovery″ sollten Sie Ihre aktuellen Sicherungssätze auf CD-Rs archivieren. Um das Programm ″Rescue and Recovery″ erneut zu installieren, müssen Sie möglicherweise bestimmte ältere Versionen deinstallieren. Dabei werden die aktuellen Sicherungen gelöscht. Danach können Sie die neuere Version des Programms ″Rescue and Recovery″ installieren.

# **Rescue and Recovery deinstallieren**

Um Rescue and Recovery zu deinstallieren, klicken Sie auf:

- v **Start**
- v **Systemsteuerung**
- **•** Software
- v **Rescue and Recovery**

Durch den Deinstallationsprozess werden das Programm sowie alle Sicherungssätze entfernt.

# <span id="page-20-0"></span>**Anhang A. Fehlerbehebung**

Die folgenden Informationen können hilfreich sein, wenn Fehler bei der Verwendung der Anwendung ″IBM Rescue and Recovery mit Rapid Restore″ auftreten.

# **Allgemeine Informationen zur Fehlerbehebung**

Die folgenden Informationen können hilfreich sein, wenn Fehler bei der Verwendung des Programms ″Rescue and Recovery mit Rapid Restore″ auftreten.

- v Wenn neue Windows-Benutzer erstellt werden, muss das System erneut gebootet werden, bevor Sie Sicherungskopien für die neuen Benutzer erstellen können.
- v Verwenden Sie das Programm ″Rescue and Recovery mit Rapid Restore ″ nicht zusammen mit anderen Dienstprogrammen, die den Master-Bootsatz ändern. Durch die Verwendung von Software, die den Master-Bootsatz des Festplattenlaufwerks ändert, können Sie möglicherweise nicht mehr auf Sicherungskopien zugreifen. Zu dieser Software zählen z. B. Roxio GoBack, System Commander und PowerQuest BootMagic.
- v Das Programm ″Norton Antivirus 5.0″ kann möglicherweise den Bootsatz des Festplattenlaufwerks nicht lesen.

# **Fehlerbehebungsinformationen zur Installation**

Die folgenden Informationen können hilfreich sein, wenn Fehler bei der Installation oder Deinstallation des Programms ″IBM Rescue and Recovery mit Rapid Restore″ auftreten.

# **Software deinstallieren**

Um das Programm ″Rescue and Recovery mit Rapid Restore″ von einem Computer mit Windows 2000 Professional oder Windows XP zu deinstallieren, müssen Sie sich am System mit Administratorberechtigung anmelden. Weitere Informationen zu Benutzereinträgen können Sie der Hilfefunktion des Betriebssystems entnehmen.

# **Fehlerbehebungsinformationen zur Sicherung**

Sie werden vom Programm ″Rescue and Recovery mit Rapid Restore″ benachrichtigt, wenn kein gültiges Basissicherungsimage vorliegt. Anschließend können Sie mit Hilfe des Programms ein neues Basissicherungsimage erstellen.

Die folgenden Informationen können hilfreich sein, wenn Fehler bei der Durchführung eines Sicherungsvorgangs mit Hilfe des Programms ″Rescue and Recovery mit Rapid Restore″ auftreten.

- v Benutzereinträge sind in Sicherungs- und Wiederherstellungsvorgängen enthalten. Daher kann sich nach Wiederherstellung eines Systemstands ein Benutzer, der zu dem Zeitpunkt nicht vorhanden war oder ein anderes Kennwort hatte, nicht mehr am System anmelden.
- v Wenn Sie die Schnittstelle des Programms ″Rapid Restore″ während der Erstellung einer Windows-Teilsicherung schließen, fährt das Programm ″Rescue and Recovery mit Rapid Restore″ im Hintergrund mit der Datensicherung fort.

# <span id="page-21-0"></span>**Datensicherung dauert sehr lange**

Die Dauer des Sicherungsvorgangs ist je nach Umfang und Art der durchgeführten Operation unterschiedlich. Der Sicherungsvorgang kann durch das regelmäßige Erstellen von Sicherungen optimiert werden.

Wenn Sie beim Erstellen eines Sicherungsimages ein anderes Programm ausführen, wie z. B. ein Antivirenprogramm, dauert der Sicherungsvorgang länger. Sie sollten während der Erstellung eines Sicherungsimages keine anderen Programme ausführen.

Antivirenprogramme sollten vor oder nach dem Sicherungsvorgang ausgeführt werden.

# **Anmerkungen:**

- 1. Sicherungsvorgänge über USB 1.1 dauern länger.
- 2. Um eine Beschädigung von Datenbanken zu vermeiden, müssen Sie vor einem Sicherungsvorgang alle Anwendungen und Services schließen.

# **Datensicherungszeitplan für den 29., 30. oder 31. eines Monats festlegen**

Mit dem Programm ″Rescue and Recovery mit Rapid Restore″ können Sie geplante Sicherungsvorgänge nicht für den 29., 30. oder 31. eines Monats festlegen. Sie können jedoch eine Datensicherung für das Monatsende festlegen.

# **Funktion zur Archivierung der Sicherungen kann nicht ausgewählt werden**

Wenn die Option ″CD-R Archive″ nicht verfügbar ist, hat der Kunde keine CD-R-Einheit installiert.

CD-RW-Datenträger können ganz leicht überschrieben werden, wobei sich die Qualität mit jeder Nutzung verschlechtert. CD-RW-Datenträger werden beim Erstellen eines CD-R-Archivierungssatzes nicht unterstützt.

Um eine Sicherungskopie von einer CD wiederherzustellen, muss das CD-ROM-Laufwerk auf dem Computer, auf dem der Wiederherstellungsvorgang ausgeführt werden soll, als Booteinheit unterstützt werden.

Damit die Funktion ″CD-R Archive″ ausgeführt werden kann, muss auf dem Festplattenlaufwerk ein Speicherbereich von mindestens 700 MB frei sein.

# **Fehlerbehebungsinformationen zur Wiederherstellung**

Die folgenden Informationen können hilfreich sein, wenn Fehler bei der Durchführung eines Wiederherstellungsvorgangs mit Hilfe des Programms ″Rescue and Recovery mit Rapid Restore″ auftreten.

Um eine Sicherungskopie von einer CD wiederherzustellen, muss das CD-ROM-Laufwerk auf dem Computer, auf dem der Wiederherstellungsvorgang ausgeführt werden soll, als Booteinheit unterstützt werden.

# <span id="page-22-0"></span>**Wiederherstellung dauert sehr lange**

Die Dauer des Wiederherstellungsvorgangs ist je nach Umfang und Art der durchgeführten Operation unterschiedlich. Um eine Beschädigung von Datenbanken zu vermeiden, müssen Sie vor einem Wiederherstellungsvorgang alle Anwendungen und Services schließen.

# **Benutzer kann sich nach einem Wiederherstellungsvorgang nicht mehr anmelden**

Dieser Fehler tritt in Mehrbenutzersystemen auf, wenn ein neuer Benutzer hinzugefügt und ein Wiederherstellungsvorgang durchgeführt wird, bevor sich der neue Benutzer zum ersten Mal anmeldet.

Um diesen Fehler zu beheben, muss der IT-Administrator den neuen Benutzer erneut hinzufügen und entweder den Computer erneut starten oder sicherstellen, dass sich der neue Benutzer vor dem nächsten Sicherungsvorgang anmeldet.

Um diesen Fehler zu vermeiden, starten Sie nach dem Hinzufügen eines neuen Benutzers den Computer erneut, oder stellen Sie sicher, dass sich der neue Benutzer vor dem nächsten Sicherungsvorgang anmeldet.

# **Fehlerbehebungsinformationen zur Stromverbrauchssteuerung**

Die folgenden Informationen können hilfreich sein, wenn Fehler bei der Verwendung des Programms ″Rescue and Recovery mit Rapid Restore″ auftreten, die im Zusammenhang mit der Stromverbrauchssteuerung stehen, z. B. bei Verwendung des Bereitschafts- oder des Hibernationsmodus oder bei Spannungsverlust.

Das Programm ″Rescue and Recovery mit Rapid Restore″ antwortet auf eine Systemanfrage wie folgt:

- v **Wenn ein Sicherungsvorgang oder die Funktion** ″**CD-R Archive**″ **ausgeführt wird.** Wenn ein Sicherungsvorgang oder die Funktion ″CD-R Archive″ ausgeführt wird und das System in den Bereitschafts-/Hibernationsmodus versetzt werden soll, hält das Programm ″Rescue and Recovery mit Rapid Restore″ den Sicherungsvorgang an und versetzt den Computer in den entsprechenden Modus. Bei der Wiederaufnahme des normalen Betriebs wird der Sicherungsvorgang als fehlgeschlagen angegeben, und der Benutzer wird aufgefordert, den Sicherungsvorgang erneut auszuführen.
- v **Wenn ein Wiederherstellungsvorgang ausgeführt wird.** Wenn ein Wiederherstellungsvorgang ausgeführt wird, wird das System nicht in den entsprechenden Modus versetzt, und der Wiederherstellungsvorgang wird fortgesetzt.

# <span id="page-24-0"></span>**Anhang B. Glossar**

#### **Sicherung**

Unter Sicherung ist der Vorgang zu verstehen, bei dem Datenträgerinformationen kopiert werden, so dass sie im Fall einer Gerätestörung oder eines Software- oder Betriebssystemausfalls wiederhergestellt werden können.

#### **Basissicherungsimage**

Ursprüngliches sektorbasiertes Sicherungsimage der primären Festplatte, das während der Installation des Programms ″Rapid Restore″ erstellt wird. Dieses Image bildet die Grundlage für die Erstellung der kumulativen Sicherung und der neuesten Sicherung.

#### **Booten**

Bezieht sich auf den ersten Start eines Computers, wie z. B. das Einschalten oder erneute Starten eines Computers.

### **Bootzeit**

Die Zeit, in der ein Computer bootet - wenn ein Computer startet, aber das Betriebssystem noch nicht die Steuerung des Computers übernommen hat. In dieser Zeit können die Benutzer auf die Vorbetriebssystemschnittstelle des OBRM zugreifen.

#### **Boot-Manager**

Ein im Master-Bootsatz gespeichertes Softwareprogramm, das den Bootsektorsatz der Partition liest, in der sich das Betriebssystem befindet, das in den RAM geladen werden soll. Dieser Satz enthält wiederum ein Programm, das das restliche Betriebssystem in den RAM lädt.

#### **Byte**

Eine Gruppe von acht Bits, mit der eine Zahl zwischen null und 255, ein Buchstabe des Alphabets oder viele andere Dinge dargestellt werden können.

### **CD-R**

CD-R (Compact Disc, recordable) ist ein CD-Format für einmaliges Beschreiben und mehrmaliges Lesen (Write Once, Read Many - WORM), bei dem eine CD einmal beschrieben werden kann.

#### **CD-RW**

CD-RW (Compact Disc, re-writable) ist ein CD-Format, bei dem eine CD mehrmals beschrieben werden kann.

### **CD-ROM**

Compact Disk Read-Only Memory (CD mit Nur-Lese-Speicher). Ein elektronischer Datenträger, der in der Softwareindustrie häufig zum Speichern von Daten verwendet wird. Wie der Name schon besagt, kann der ursprüngliche Inhalt einer CD-ROM nicht geändert werden.

### **Controller**

Ein spezieller elektronischer Baustein, der als Schnittstelle zwischen einer Einheit, wie z. B. einer Festplatte, und einem Computer dient. IDE und SCSI sind Beispiele für Festplattencontroller.

#### **Kumulative Sicherung**

Eine komprimierte Teilsicherung. In einer kumulativen Sicherung werden die Teilinformationen bzw. die unterschiedlichen Informationen im Vergleich zum Basisimage und zur neuesten Sicherung gespeichert.

#### **Daten**

Von einem Computer verarbeitete Informationen. Beispiele für Daten sind u. a. Datenbankdateien, Textverarbeitungsdokumente und Seiten im HTML-Format.

#### **Datenbank**

Eine Sammlung von Daten zu einem bestimmten Thema, die in sinnvoller Weise zusammengestellt werden. Sie stellt eine Basis für Vorgänge wie das Auffinden von Informationen, das Ziehen von Schlussfolgerungen und die Entscheidungsfindung dar.

#### **Data Migration Manager**

Mit dem ″Data Migration Manager″ (DMM) können Benutzer ein vorhandenes Plattenimage auf eine neue, größere Festplatte übertragen. Die Migration von Daten auf ein anderes Festplattenlaufwerk ist hauptsächlich dann erforderlich, wenn mehr Speicherbereich benötigt wird. Die zwei Hauptprobleme, auf die die Benutzer bei der Durchführung einer Plattenmigration stoßen, sind mangelnde IT-Kenntnisse für die erfolgreiche Durchführung des Vorgangs und die geringere Produktivität, die durch die direkt mit dem Migrationsvorgang zusammenhängende Ausfallszeit bedingt ist.

Durch die Funktion "One Button Migration" des ″Data Migration Manager″ werden diese Hindernisse beseitigt, so dass die Benutzer das Plattenimage und die Daten effektiv und effizient ohne Beeinträchtigung der Verfügbarkeitszeit und der Datenintegrität migrieren können. Ferner übernimmt die im Programm ″Rapid Restore″ integrierte Migrationstechnologie die komplexe Entscheidungsfindung, so dass die Benutzer für die ordnungsgemäße Migration des Plattenimages und der Daten auf eine neue Festplatte keine IT-Experten sein müssen.

#### **Plattenlaufwerk**

Eine in Computern verwendete Speichereinheit.

### **Diskette**

Austauschbares Speichermedium.

### **Plattenimage**

Bei einem Plattenimage handelt es sich um eine Datei, die eine genaue und vollständige sektorbasierte Abbildung der Festplatte enthält. Das Image enthält sämtliche Daten von der Festplatte, einschließlich Plattenformat und -struktur (z. B. FAT), Bootsektor, Verzeichnisse, Betriebssystem, Software, Einstellungen der Registrierungsdatenbank, Netzwerkeinstellungen und Daten. Der Vorteil von Plattenimages ist, dass über sie ein komplettes System schnell wiederhergestellt werden kann, ohne dass das Betriebssystem, die Anwendungen usw. erneut installiert werden müssen.

### **Laufwerkbuchstabe**

Die in den Betriebssystemen Windows und MS-DOS verwendete Namenskonvention für Festplatten. Dabei wird ein Buchstabe gefolgt von einem Doppelpunkt verwendet (z. B. C: oder D:).

### **Erweiterte Partition**

Eine Partitionsart, bei der die Begrenzung auf vier Partitionen pro Festplattenlaufwerk aufgehoben wird, in dem innerhalb der erweiterten Partition mehrere logische Laufwerke erstellt werden können.

### **FAT-Dateisystem**

Das unter MS-DOS zur Speicherung von Daten auf Festplatten verwendete Dateisystem, das von Windows übernommen wurde. Dabei wird eine Dateizuordnungstabelle (File Allocation Table - FAT) verwendet. Es gibt drei Arten von FAT-Dateisystemen: FAT12, FAT16 und FAT32.

## **Dateizuordnungstabelle (File Allocation Table - FAT)**

Eine von einigen Betriebssystemen verwendete Tabelle oder Liste, in der protokolliert wird, wie Daten auf der Festplatte gespeichert werden.

#### **Dateisystem**

Die Methode, nach der das Betriebssystem Dateien und Verzeichnisse auf einer Platte benennt, aufruft und organisiert (z. B. FAT32 oder NTFS).

#### **Grafische Benutzerschnittstelle (Graphical User Interface - GUI)**

Eine Benutzerschnittstelle, wie sie von den Windows-Betriebssystemen verwendet wird, bei der die Interaktion mit dem Benutzer über eine Maus und grafische Anzeigen erfolgt. Das Ziel einer GUI ist es, ein Programm bedienerfreundlicher zu machen als eine textbasierte Anwendung oder ein textbasiertes Betriebssystem wie MS-DOS.

### **Festplatte**

Ein bestimmter Plattentyp, der sich aus mindestens einer festen Magnetplatte zusammensetzt.

#### **IDE (Integrated Device Electronics)**

Eine Schnittstellentechnologie zur Integration eines Plattenlaufwerks in einem Computer. Bei Festplatten, bei denen die IDE-Technologie verwendet wird, sind die Controller direkt in das Plattenlaufwerk integriert, d. h. im Computer wird keine separate Controllerkarte benötigt.

#### **Schnittstelle**

Die Verbindung und Interaktion zwischen Hardware, Software oder Benutzer.

#### **Gesperrte Datei**

Dateien, die derzeit vom System verwendet werden und auf die dann üblicherweise nicht von anderen Anwendungen, wie z. B. Sicherungsvorgängen, zugegriffen werden kann. Beispiele für Anwendungen, die Dateien sperren, sind Oracle-Datenbanken, SQL-Server, Lotus Notes und E-Mail-Server.

#### **Logisches Laufwerk**

Ein Abschnitt der Festplatte, der als eine einzelne Einheit betrachtet wird. In diesem Zusammenhang bedeutet ″logisch″ "konzeptionell", da es keine direkte Beziehung zwischen dem Namen und einem physischen Objekt gibt.

#### **Master-Bootsatz**

Die Daten im ersten Sektor einer Festplatte oder Diskette, die angeben, wie und wo das Betriebssystem lokalisiert ist, so dass es in den Hauptspeicher oder Arbeitsspeicher des Computers geladen (gebootet) werden kann. Der Master-Bootsatz wird manchmal auch als "Partitionssektor" oder als "Masterpartitionstabelle" bezeichnet, da er eine Tabelle mit den Partitionsinformationen der Festplatte enthält. Neben dieser Tabelle enthält der Master-Bootsatz auch ein Programm, den sog. Boot-Manager, das den Bootsektorsatz der Partition liest, in der sich das Betriebssystem befindet, das in den RAM geladen werden soll. Dieser Satz enthält wiederum ein Programm, das das restliche Betriebssystem in den RAM lädt.

### **Master-Dateitabelle (Master File Table - MFT)**

Auf einem Datenträger im NTFS-Format ist die Master-Dateitabelle die Datei, die Informationen zu allen Dateien auf dem Datenträger enthält. Dazu gehören der Name der einzelnen Dateien, deren physische Position auf der Platte sowie weitere Informationen.

#### **MFT**

Siehe "Master-Dateitabelle (Master File Table - MFT)" auf Seite 18.

## **Neueste Sicherung**

Eine komprimierte Teilsicherungsdatei, die den Stand der Festplatte zum Zeitpunkt der Datensicherung wiedergibt. In der neuesten Sicherungsdatei werden nur Dateien gespeichert, die nicht mit den in der kumulativen Sicherung enthaltenen Dateien übereinstimmen. Die neuesten Sicherungen können mit der Funktion ″Schedule″ (Zeitplanung) des Programms ″Rapid Restore″ automatisch durchgeführt oder manuell vorgenommen werden.

## **One-Button Restore Manager (OBRM)**

Der ″One-Button Restore Manager″ ist das Rückgrat der Image- und Sicherungsverwaltungsfunktionen des Programms ″Rapid Restore″. Der äußerst leistungsfähige OBRM ist in verschiedene andere Komponenten des Programms ″Rapid Restore″ integriert, so dass die Benutzer auf einfache Weise den Inhalt der Festplatte auf einem zuvor bekannten Stand wiederherstellen können. Auf den ″One-Button Restore Manager″ kann von verschiedenen Eingangspunkten auf einfache Weise zugegriffen werden, zu denen folgende gehören:

- Vor der Aktivierung von Windows (Vorbetriebssystemmodus)
- v Die grafische Windows-Benutzerschnittstelle (Windows-Modus)
- v Über das Netzwerk (Fernverwaltungsmodus)

## **Partition**

Ein Abschnitt des Speicherbereichs auf einem Festplattenlaufwerk, der wie eine separate physische Einheit behandelt wird. Ein Computer mit nur einem Festplattenlaufwerk kann über eine einzige Partition verfügen, die häufig als Laufwerk C: bezeichnet wird, oder über mehrere Partitionen, wie z. B. Laufwerk C:, Laufwerk D: und Laufwerk E:.

# **Peripheriegerät**

Ein Gerät, das nicht in den Computer integriert ist (z. B. ein Bandlaufwerk oder ein USB-Festplattenlaufwerk).

## **Berechtigung**

Die Möglichkeit für einen Benutzer, auf Dateien zuzugreifen oder diese zu ändern, und zwar vor allem für Dateien, die nicht vom Benutzer selbst erstellt wurden. Berechtigungen dienen der Sicherheit. Dazu gehört, dass unbefugter Zugriff auf sensible Daten verhindert wird.

## **Vorbetriebssystemmodus**

Die Zeitspanne, in der der Computer bootet (startet), aber das Betriebssystem noch nicht die Steuerung des Computers übernommen hat.

## **Primäre Partition**

In den Betriebssystemen Windows und MS-DOS kann eine Festplatte in maximal vier primäre Partitionen oder in drei primäre Partitionen und eine erweiterte Partition mit einem oder mehreren logischen Laufwerken unterteilt werden.

### **RAID**

Siehe "Redundant Array of Independent Disks (RAID)" auf Seite 20.

#### **Redundant Array of Independent Disks (RAID)**

Eine Methode, bei der mehrere Festplatten zu einer einzigen großen Platte zusammengefasst werden. RAID-Konfigurationen werden normalerweise auf Netzwerkdateiservern verwendet, um einen schnelleren Zugriff und/oder besseren Schutz vor einem Plattenfehler zu gewährleisten.

### **Wiederherstellung**

Der Vorgang, bei dem mit einem Image oder mit einer Sicherung ein vorheriger Stand der Festplatte wiederhergestellt wird.

#### **SCSI (Small Computer System Interface)**

Eine Schnittstellentechnologie zur Integration eines Plattenlaufwerks in einen Computer.

#### **Servicepartition**

Eine verdeckte, gesperrte Partition auf dem lokalen Festplattenlaufwerk, die für Datensicherungs- und Wiederherstellungsvorgänge verwendet wird. Servicepartitionen sind stark komprimiert, damit sie wenig Plattenspeicherplatz belegen. Sie enthalten das Basisimage, die kumulative Sicherung und die neueste Sicherung.

#### **Lizenzberechtigung für Standort**

IT-Administratoren, die die Funktionalität für unternehmensweite Benutzung des Programms ″Rapid Restore″ verwenden möchten, können sich für eine Lizenzberechtigung für einen Standort registrieren lassen. Mit der Lizenzberechtigung für einen Standort können IT-Administratoren das Programm ″Rapid Restore″ in einer Unternehmensumgebung effizient konfigurieren, implementieren und verwalten.

#### **Snapshot (Momentaufnahme)**

Bei einer Sicherung mit der Funktion ″Snapshot″ wird die vorhandene kumulative Sicherung durch optimierte kumulative Sicherungsdaten ersetzt. Bei dieser optimierten Sicherung werden alle Teilsicherungsdaten (kumulative und neueste Daten) in einer kumulativen Sicherung zusammengefasst. Bei der Durchführung der Funktion ″Snapshot″ wird auch die neueste Sicherung gelöscht.

Sicherungen mit der Funktion ″Snapshot″ sollten bei wichtigen Vorgängen durchgeführt werden, wie z. B. nach der Installation einer neuen Anwendung, nach der Erstellung einer neuen Datenbank usw.

#### **USB-Laufwerk**

Das USB-Laufwerk (Universal Serial Bus) ist ein Plug-and-Play-Laufwerk, das über eine USB-Schnittstelle an den Computer angeschlossen wird.

# **Dienstprogramm**

Ein Programm, das Basisdienste und Basisfunktionen zur Verfügung stellt.

# **Datenträger**

Ein Abschnitt des Speicherbereichs auf einem Festplattenlaufwerk, der wie eine separate physische Einheit behandelt wird, oder eine Zusammenfassung von physischen Platten, die wie eine Einheit behandelt werden. Ein Computer mit einer einzigen Festplatte kann über nur einen Datenträger verfügen, der häufig als Laufwerk C: bezeichnet wird, oder über mehrere Datenträger, wie z. B. Laufwerk C:, Laufwerk D: und Laufwerk E:.

# **Datenträgergruppe**

Ein einzelnes logisches Laufwerk, das sich aus bis zu 32 freien Speicherbereichen auf einer oder mehreren Festplatten zusammensetzen kann. Mit Datenträgergruppen können kleine, freie Speicherbereiche auf einer oder mehreren Festplatten zu einem einzigen großen, logischen Laufwerk zusammengefasst werden.

# <span id="page-32-0"></span>**Anhang C. Service and Support**

The following information describes the technical support that is available for your product, during the warranty period or throughout the life of the product. Refer to your IBM Statement of Limited Warranty for a full explanation of IBM warranty terms.

# **Online technical support**

Online technical support is available during the life of your product through the Personal Computing Support Web site at http://www.ibm.com/pc/support.

During the warranty period, assistance for replacement or exchange of defective components is available. In addition, if your IBM option is installed in an IBM computer, you might be entitled to service at your location. Your technical support representative can help you determine the best alternative.

# **Telephone technical support**

Installation and configuration support through the IBM Support Center will be withdrawn or made available for a fee, at IBM's discretion, 90 days after the option has been withdrawn from marketing. Additional support offerings, including stepby-step installation assistance, are available for a nominal fee.

To assist the technical support representative, have available as much of the following information as possible:

- Option name
- Option number
- Proof of purchase
- Computer manufacturer, model, serial number (if IBM), and manual
- v Exact wording of the error message (if any)
- Description of the problem
- Hardware and software configuration information for your system

If possible, be at your computer. Your technical support representative might want to walk you through the problem during the call.

For the support telephone number and support hours by country, refer to the following table. If the number for your country or region is not listed, contact your IBM reseller or IBM marketing representative. Response time may vary depending on the number and nature of the calls received.

Phone numbers are subject to change without notice. For the latest phone number list, go to http://www.ibm.com/pc/support and click **Support Phone List**.

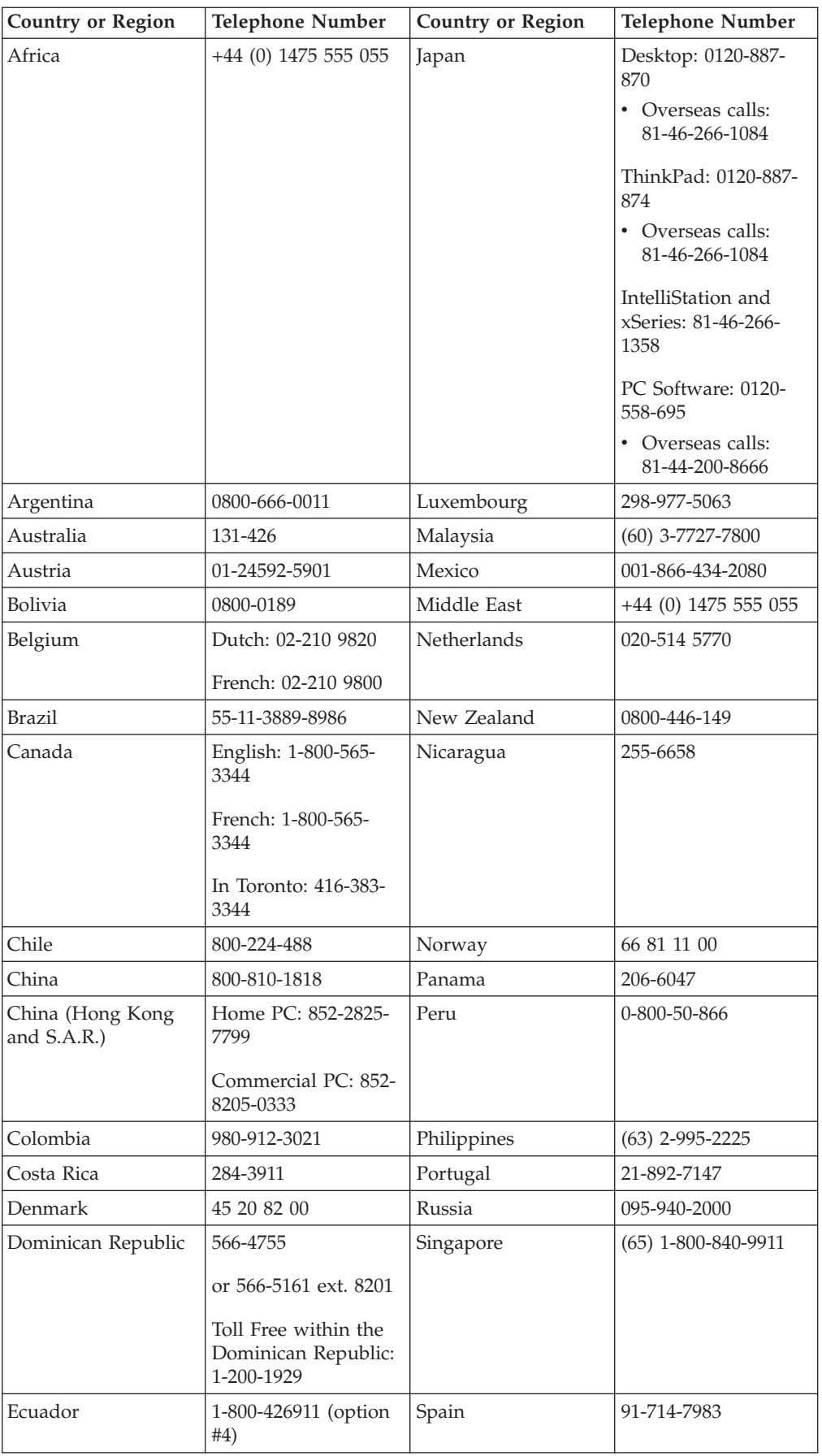

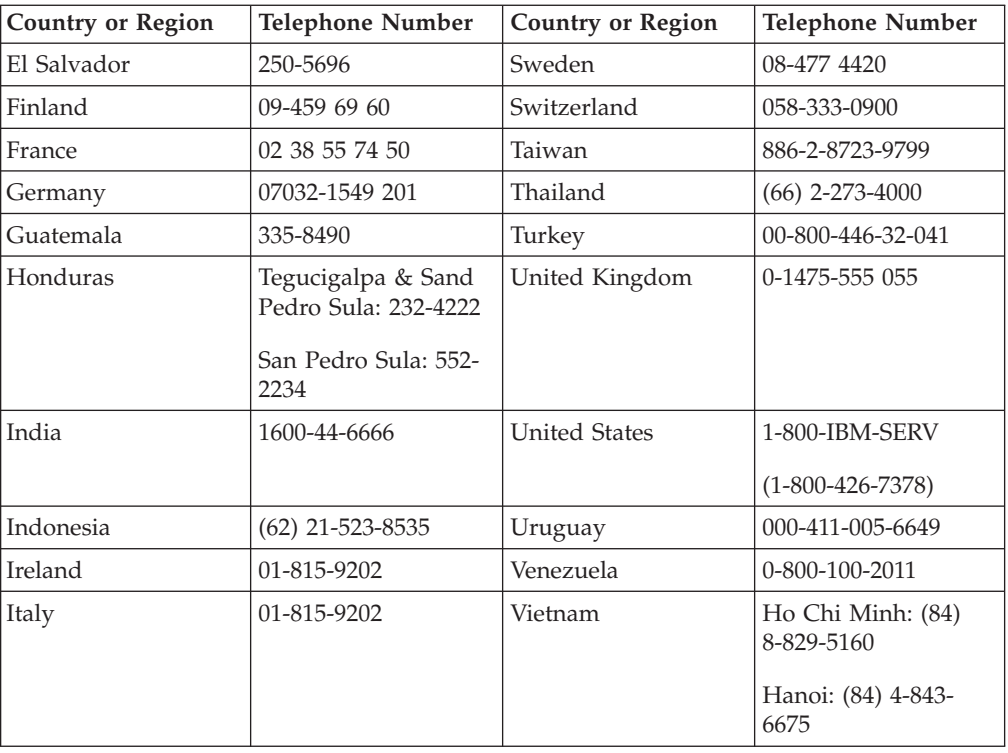

# <span id="page-36-0"></span>**Anhang D. IBM Statement of Limited Warranty Z125-4753-08 04/2004**

# **Part 1 - General Terms**

*This Statement of Limited Warranty includes Part 1 - General Terms, Part 2 - Countryunique Terms, and Part 3 - Warranty Information. The terms of Part 2 replace or modify those of Part 1. The warranties provided by IBM in this Statement of Limited Warranty apply only to Machines you purchase for your use, and not for resale. The term* ″*Machine*″ *means an IBM machine, its features, conversions, upgrades, elements, or accessories, or any combination of them. The term* ″*Machine*″ *does not include any software programs, whether pre-loaded with the Machine, installed subsequently or otherwise*. **Nothing in this Statement of Limited Warranty affects any statutory rights of consumers that cannot be waived or limited by contract.**

## **What this Warranty Covers**

*IBM warrants that each Machine 1) is free from defects in materials and workmanship and 2) conforms to IBM's Official Published Specifications (*″*Specifications*″*) which are available on request. The warranty period for the Machine starts on the original Date of Installation and is specified in Part 3 - Warranty Information. The date on your invoice or sales receipt is the Date of Installation unless IBM or your reseller informs you otherwise. Many features, conversions, or upgrades involve the removal of parts and their return to IBM. A part that replaces a removed part will assume the warranty service status of the removed part. Unless IBM specifies otherwise, these warranties apply only in the country or region in which you purchased the Machine.***THESE WARRANTIES ARE YOUR EXCLU-SIVE WARRANTIES AND REPLACE ALL OTHER WARRANTIES OR CONDI-TIONS, EXPRESS OR IMPLIED, INCLUDING, BUT NOT LIMITED TO, THE IMPLIED WARRANTIES OR CONDITIONS OF MERCHANTABILITY AND FITNESS FOR A PARTICULAR PURPOSE. SOME STATES OR JURISDIC-TIONS DO NOT ALLOW THE EXCLUSION OF EXPRESS OR IMPLIED WAR-RANTIES, SO THE ABOVE EXCLUSION MAY NOT APPLY TO YOU. IN THAT EVENT, SUCH WARRANTIES ARE LIMITED IN DURATION TO THE WAR-RANTY PERIOD. NO WARRANTIES APPLY AFTER THAT PERIOD. SOME STATES OR JURISDICTIONS DO NOT ALLOW LIMITATIONS ON HOW LONG AN IMPLIED WARRANTY LASTS, SO THE ABOVE LIMITATION MAY NOT APPLY TO YOU.**

## **What this Warranty Does not Cover**

This warranty does not cover the following:

- v any software programs, whether pre-loaded or shipped with the Machine, or installed subsequently;
- failure resulting from misuse (including but not limited to use of any Machine capacity or capability, other than that authorized by IBM in writing), accident, modification, unsuitable physical or operating environment, or improper maintenance by you;
- failure caused by a product for which IBM is not responsible; and
- any non-IBM products, including those that IBM may procure and provide with or integrate into an IBM Machine at your request.

The warranty is voided by removal or alteration of identification labels on the Machine or its parts.

IBM does not warrant uninterrupted or error-free operation of a Machine. Any technical or other support provided for a Machine under warranty, such as assistance with "how-to" questions and those regarding Machine set-up and installation, is provided **WITHOUT WARRANTIES OF ANY KIND**.

#### **How to Obtain Warranty Service**

If the Machine does not function as warranted during the warranty period, contact IBM or your reseller to obtain warranty service. If you do not register the Machine with IBM, you may be required to present proof of purchase as evidence of your entitlement to warranty service.

#### **What IBM Will Do to Correct Problems**

When you contact IBM for service, you must follow the problem determination and resolution procedures that IBM specifies. An initial diagnosis of your problem can be made either by a technician over the telephone or electronically by access to an IBM website. The type of warranty service applicable to your Machine is specified in Part 3 - Warranty Information. You are responsible for downloading and installing designated Machine Code (microcode, basic input/output system code (called ″BIOS″), utility programs, device drivers, and diagnostics delivered with an IBM Machine) and other software updates from an IBM Internet Web site or from other electronic media, and following the instructions that IBM provides. If your problem can be resolved with a Customer Replaceable Unit (″CRU″) (e.g., keyboard, mouse, speaker, memory, hard disk drive), IBM will ship the CRU to you for you to install. If the Machine does not function as warranted during the warranty period and your problem cannot be resolved over the telephone or electronically, through your application of Machine Code or software updates, or with a CRU, IBM or your reseller, if approved by IBM to provide warranty service, will either, at its discretion, 1) repair it to make it function as warranted, or 2) replace it with one that is at least functionally equivalent. If IBM is unable to do either, you may return the Machine to your place of purchase and your money will be refunded. IBM or your reseller will also manage and install selected engineering changes that apply to the Machine.

#### **Exchange of a Machine or Part**

When the warranty service involves the exchange of a Machine or part, the item IBM or your reseller replaces becomes its property and the replacement becomes yours. You represent that all removed items are genuine and unaltered. The replacement may not be new, but will be in good working order and at least functionally equivalent to the item replaced. The replacement assumes the warranty service status of the replaced item.

#### **Your Additional Responsibilities**

Before IBM or your reseller exchanges a Machine or part, you agree to remove all features, parts, options, alterations, and attachments not under warranty service.

You also agree to:

- 1. ensure that the Machine is free of any legal obligations or restrictions that prevent its exchange;
- 2. obtain authorization from the owner to have IBM or your reseller service a Machine that you do not own; and
- 3. where applicable, before service is provided:
	- a. follow the service request procedures that IBM or your reseller provides;
	- b. backup or secure all programs, data, and funds contained in the Machine;
	- c. provide IBM or your reseller with sufficient, free, and safe access to your facilities to permit IBM to fulfill its obligations; and
	- d. inform IBM or your reseller of changes in the Machine's location.
- 4. (a) ensure all information about identified or identifiable individuals (Personal Data) is deleted from the Machine (to the extent technically possible), (b) allow

IBM, your reseller or an IBM supplier to process on your behalf any remaining Personal Data as IBM or your reseller considers necessary to fulfill its obligations under this Statement of Limited Warranty (which may include shipping the Machine for such processing to other IBM service locations around the world), and (c) ensure that such processing complies with any laws applicable to such Personal Data.

### **Limitation of Liability**

IBM is responsible for loss of, or damage to, your Machine only while it is 1) in IBM's possession or 2) in transit in those cases where IBM is responsible for the transportation charges.

Neither IBM nor your reseller are responsible for any of your confidential, proprietary or personal information contained in a Machine which you return to IBM for any reason. You should remove all such information from the Machine prior to its return.

Circumstances may arise where, because of a default on IBM's part or other liability, you are entitled to recover damages from IBM. In each such instance, regardless of the basis on which you are entitled to claim damages from IBM (including fundamental breach, negligence, misrepresentation, or other contract or tort claim), except for any liability that cannot be waived or limited by applicable laws, IBM is liable for no more than

- 1. damages for bodily injury (including death) and damage to real property and tangible personal property; and
- 2. the amount of any other actual direct damages, up to the charges (if recurring, 12 months' charges apply) for the Machine that is subject of the claim. For purposes of this item, the term ″Machine″ includes Machine Code and Licensed Internal Code (″LIC″).

This limit also applies to IBM's suppliers and your reseller. It is the maximum for which IBM, its suppliers, and your reseller are collectively responsible.

**UNDER NO CIRCUMSTANCES IS IBM, ITS SUPPLIERS OR RESELLERS LIABLE FOR ANY OF THE FOLLOWING EVEN IF INFORMED OF THEIR POSSIBILITY: 1) THIRD PARTY CLAIMS AGAINST YOU FOR DAMAGES (OTHER THAN THOSE UNDER THE FIRST ITEM LISTED ABOVE); 2) LOSS OF, OR DAMAGE TO, DATA; 3) SPECIAL, INCIDENTAL, OR INDIRECT DAMAGES OR FOR ANY ECONOMIC CONSEQUENTIAL DAMAGES; OR 4) LOST PROFITS, BUSINESS REVENUE, GOODWILL OR ANTICIPATED SAVINGS. SOME STATES OR JURISDICTIONS DO NOT ALLOW THE EXCLUSION OR LIMITATION OF INCIDENTAL OR CONSEQUENTIAL DAMAGES, SO THE ABOVE LIMITATION OR EXCLUSION MAY NOT APPLY TO YOU. SOME STATES OR JURISDICTIONS DO NOT ALLOW LIMITATI-ONS ON HOW LONG AN IMPLIED WARRANTY LASTS, SO THE ABOVE LIMITATION MAY NOT APPLY TO YOU.**

#### **Governing Law**

Both you and IBM consent to the application of the laws of the country in which you acquired the Machine to govern, interpret, and enforce all of your and IBM's rights, duties, and obligations arising from, or relating in any manner to, the subject matter of this Statement of Limited Warranty, without regard to conflict of law principles.

**THESE WARRANTIES GIVE YOU SPECIFIC LEGAL RIGHTS AND YOU MAY ALSO HAVE OTHER RIGHTS WHICH VARY FROM STATE TO STATE OR JURISDICTION TO JURISDICTION.**

#### **Jurisdiction**

All of our rights, duties, and obligations are subject to the courts of the country in which you acquired the Machine.

# <span id="page-39-0"></span>**Part 2 - Country-unique Terms**

### **AMERICAS**

#### **ARGENTINA**

**Jurisdiction:** *The following is added after the first sentence:* Any litigation arising from this Statement of Limited Warranty will be settled exclusively by the Ordinary Commercial Court of the city of Buenos Aires.

#### **BOLIVIA**

**Jurisdiction:** *The following is added after the first sentence:* Any litigation arising from this Statement of Limited Warranty will be settled exclusively by the courts of the city of La Paz.

#### **BRAZIL**

**Jurisdiction:** *The following is added after the first sentence:* Any litigation arising from this Agreement will be settled exclusively by the court of Rio de Janeiro, RJ.

### **CHILE**

**Jurisdiction:** *The following is added after the first sentence:* Any litigation arising from this Statement of Limited Warranty will be settled exclusively by the Civil Courts of Justice of Santiago.

#### **COLOMBIA**

**Jurisdiction:** *The following is added after the first sentence:* Any litigation arising from this Statement of Limited Warranty will be settled exclusively by the Judges of the Republic of Colombia.

#### **EQUADOR**

**Jurisdiction:** *The following is added after the first sentence:* Any litigation arising from this Statement of Limited Warranty will be settled exclusively by the Judges of Quito.

#### **MEXICO**

**Jurisdiction:** *The following is added after the first sentence:* Any litigation arising from this Statement of Limited Warranty will be settled exclusively by the Federal Courts of Mexico City, Federal District.

#### **PARAGUAY**

**Jurisdiction:** *The following is added after the first sentence:* Any litigation arising from this Statement of Limited Warranty will be settled exclusively by the courts of the city of Asuncion.

#### **PERU**

**Jurisdiction:** *The following is added after the first sentence:* Any litigation arising from this Statement of Limited Warranty will be settled exclusively by the Judges and Tribunals of the Judicial District of Lima, Cercado. **Limitation of Liability:** *The following is added at the end of this section:*In accordance with Article 1328 of the Peruvian Civil Code the limitations and exclusions specified in this section will not apply to damages caused by IBM's willful misconduct (″dolo″) or gross negligence (″culpa inexcusable″).

#### **URUGUAY**

**Jurisdiction:** *The following is added after the first sentence:* Any litigation arising from this Statement of Limited Warranty will be settled exclusively by the City of Montevideo Court's Jurisdiction.

#### **VENEZUELA**

**Jurisdiction:** *The following is added after the first sentence:* Any litigation arising from this Statement of Limited Warranty will be settled exclusively by the Courts of the Metropolitan Area Of the City of Caracas.

#### **NORTH AMERICA**

**How to Obtain Warranty Service:** *The following is added to this Section:* To obtain warranty service from IBM in Canada or the United States, call 1-800- IBM-SERV (426-7378).

#### **CANADA**

**Limitation of Liability:** *The following replaces item 1 of this section:* 1. damages for bodily injury (including death) or physical harm to real property and tangible personal property caused by IBM's negligence; and **Governing Law:** *The following replaces "laws of the country in which you acquired the Machine" in the first sentence:* laws in the Province of Ontario.

#### **UNITED STATES**

**Governing Law:** *The following replaces "laws of the country in which you acquired the Machine" in the first sentence:* laws of the State of New York.

#### **ASIA PACIFIC**

#### **AUSTRALIA**

**What this Warranty Covers:** *The following paragraph is added to this Section:* The warranties specified in this Section are in addition to any rights you may have under the Trade Practices Act 1974 or other similar legislation and are only limited to the extent permitted by the applicable legislation.

**Limitation of Liability:** *The following is added to this Section:*

Where IBM is in breach of a condition or warranty implied by the Trade Practices Act 1974 or other similar legislation, IBM's liability is limited to the repair or replacement of the goods or the supply of equivalent goods. Where that condition or warranty relates to right to sell, quiet possession or clear title, or the goods are of a kind ordinarily acquired for personal, domestic or household use or consumption, then none of the limitations in this paragraph apply.

**Governing Law:** *The following replaces "laws of the country in which you acquired the Machine" in the first sentence:*

laws of the State or Territory.

# **CAMBODIA AND LAOS**

**Governing Law:** *The following replaces* "laws of the country in which you acquired the Machine" *in the first sentence:* laws of the State of New York, United States of America.

#### **CAMBODIA, INDONESIA, AND LAOS**

**Arbitration:** *The following is added under this heading:* Disputes arising out of or in connection with this Statement of Limited Warranty shall be finally settled by arbitration which shall be held in Singapore in accordance with the Arbitration Rules of Singapore International Arbitration Center (″SIAC Rules″) then in effect. The arbitration award shall be final and binding for the parties without appeal and shall be in writing and set forth the findings of fact and the conclusions of law. The number of arbitrators shall be three, with each side to the dispute being entitled to appoint one arbitrator. The two arbitrators appointed by the parties shall appoint a third arbitrator who shall act as chairman of the proceedings. Vacancies in the post of chairman shall be filled by the president of the SIAC. Other vacancies shall be filled by the respective nominating party. Proceedings shall continue from the stage they were at when the vacancy occurred. If one of the parties refuses or otherwise fails to appoint an arbitrator within 30 days of the date the other party appoints its, the first appointed arbitrator shall be the sole arbitrator, provided that the arbitrator was validly and properly appointed. All proceedings shall be conducted, including all documents presented in such proceedings, in the English language. The English language version of this Statement of Limited Warranty prevails over any other language version.

### **HONG KONG S.A.R. OF CHINA AND MACAU S.A.R. OF CHINA**

**Governing Law:** *The following replaces* "laws of the country in which you acquired the Machine" *in the first sentence:*

laws of Hong Kong Special Administrative Region of China.

#### **INDIA**

**Limitation of Liability:** *The following replaces items 1 and 2 of this Section:*

- 1. liability for bodily injury (including death) or damage to real property and tangible personal property will be limited to that caused by IBM's negligence; and
- 2. as to any other actual damage arising in any situation involving nonperformance by IBM pursuant to, or in any way related to the subject of this Statement of Limited Warranty, the charge paid by you for the individual Machine that is the subject of the claim. For purposes of this item, the term "Machine" includes Machine Code and Licensed Internal Code ("LIC").

#### **Arbitration:** *The following is added under this heading*

Disputes arising out of or in connection with this Statement of Limited Warranty shall be finally settled by arbitration which shall be held in Bangalore, India in accordance with the laws of India then in effect. The arbitration award shall be final and binding for the parties without appeal and shall be in writing and set forth the findings of fact and the conclusions of law. The number of arbitrators shall be three, with each side to the dispute being entitled to appoint one arbitrator. The two arbitrators appointed by the parties shall appoint a third arbitrator who shall act as chairman of the proceedings. Vacancies in the post of chairman shall be filled by the president of the Bar Council of India. Other vacancies shall be filled by the respective nominating party. Proceedings shall continue from the stage they were at when the vacancy occurred. If one of the parties refuses or otherwise fails to appoint an arbitrator within 30 days of the date the other party appoints its, the first appointed arbitrator shall be the sole arbitrator, provided that the arbitrator was validly and properly appointed. All proceedings shall be conducted, including all documents presented in such proceedings, in the English language. The English language version of this Statement of Limited Warranty prevails over any other language version.

#### **JAPAN**

#### **Governing Law:** *The following sentence is added to this Section:*

Any doubts concerning this Statement of Limited Warranty will be initially resolved between us in good faith and in accordance with the principle of mutual trust.

#### **MALAYSIA**

**Limitation of Liability:** The word ″*SPECIAL*″ in item 3 of the fifth paragraph is deleted.

### **NEW ZEALAND**

**What this Warranty Covers:** *The following paragraph is added to this Section:* The warranties specified in this section are in addition to any rights you may have under the Consumer Guarantees Act 1993 or other legislation which cannot be excluded or limited. The Consumer Guarantees Act 1993 will not apply in respect of any goods which IBM provides, if you require the goods for the purposes of a business as defined in that Act.

**Limitation of Liability:** *The following is added to this Section:*

Where Machines are not acquired for the purposes of a business as defined in the Consumer Guarantees Act 1993, the limitations in this Section are subject to the limitations in that Act.

### **PEOPLE'S REPUBLIC OF CHINA (PRC)**

**Governing Law:** *The following replaces* ″laws of the country in which you acquired the Machine″ *in the first sentence:*

laws of the State of New York, United States of America (except when local law requires otherwise).

#### **PHILIPPINES**

# **Limitation of Liability:** *Item 3 in the fifth paragraph is replaced by the following:* **SPECIAL (INCLUDING NOMINAL AND EXEMPLARY DAMAGES), MORAL, INCIDENTAL, OR INDIRECT DAMAGES FOR ANY ECONOMIC CONSE-QUENTIAL DAMAGES; OR**

**Arbitration:** The following is added: under this heading

Disputes arising out of or in connection with this Statement of Limited Warranty shall be finally settled by arbitration which shall be held in Metro Manila, Philippines in accordance with the laws of the Philippines then in effect. The arbitration award shall be final and binding for the parties without appeal and shall be in writing and set forth the findings of fact and the conclusions of law. The number of arbitrators shall be three, with each side to the dispute being entitled to appoint one arbitrator. The two arbitrators appointed by the parties shall appoint a third arbitrator who shall act as chairman of the proceedings. Vacancies in the post of chairman shall be filled by the president of the Philippine Dispute Resolution Center, Inc. Other vacancies shall be filled by the respective nominating party. Proceedings shall continue from the stage they were at when the vacancy occurred. If one of the parties refuses or otherwise fails to appoint an arbitrator within 30 days of the date the other party appoints its, the first appointed arbitrator shall be the sole arbitrator, provided that the arbitrator was validly and properly appointed. All proceedings shall be conducted, including all documents presented in such proceedings, in the English language. The English language version of this Statement of Limited Warranty prevails over any other language version.

#### **SINGAPORE**

**Limitation of Liability:** *The words* ″*SPECIAL*″ *and* ″*ECONOMIC*″ *in item 3 in the fifth paragraph are deleted.*

### **EUROPE, MIDDLE EAST, AFRICA (EMEA)**

#### *THE FOLLOWING TERMS APPLY TO ALL EMEA COUNTRIES:*

The terms of this Statement of Limited Warranty apply to Machines purchased from IBM or an IBM reseller.

#### **How to Obtain Warranty Service:**

*Add the following paragraph in Western Europe (Andorra, Austria, Belgium, Cyprus, Czech Republic, Denmark, Estonia, Finland, France, Germany, Greece, Hungary, Iceland, Ireland, Italy, Latvia, Liechtenstein, Lithuania, Luxembourg, Malta, Monaco, Netherlands, Norway, Poland, Portugal, San Marino, Slovakia, Slovenia, Spain, Sweden, Switzerland, United Kingdom, Vatican State, and any country subsequently added to the European Union, as from the date of accession):* The warranty for Machines acquired in Western Europe shall be valid and applicable in all Western Europe countries provided the Machines have been announced and made available in such countries. If you purchase a Machine in one of the Western European countries, as defined above, you may obtain warranty service for that Machine in any of those countries from either (1) an IBM reseller approved to perform warranty service or (2) from IBM, provided the Machine has been announced and made available by IBM in the country in which you wish to obtain service. If you purchased a Personal Computer Machine in Albania, Armenia, Belarus, Bosnia and Herzegovina, Bulgaria, Croatia, Czech Republic, Georgia, Hungary, Kazakhstan, Kyrgyzstan, Federal Republic of Yugoslavia, Former Yugoslav Republic of Macedonia (FYROM), Moldova, Poland, Romania, Russia, Slovak Republic, Slovenia, or Ukraine, you may obtain warranty service for that Machine in any of those countries from either (1) an IBM reseller approved to perform warranty service or (2) from IBM. If you purchase a Machine in a Middle Eastern or African country, you may obtain warranty service for that Machine from the IBM entity within the country of purchase, if that IBM entity provides warranty service in that country, or from an IBM reseller, approved by IBM to perform warranty service on that Machine in that country. Warranty service in Africa is available within 50 kilometers of an IBM approved service provider. You are responsible for transportation costs for Machines located outside 50 kilometers of an IBM approved service provider.

#### **Governing Law:**

*The phrase* "the laws of the country in which you acquired the Machine" *is replaced by:*

1) ″the laws of Austria″ **in Albania, Armenia, Azerbaijan, Belarus, Bosnia-Herzegovina, Bulgaria, Croatia, Georgia, Hungary, Kazakhstan, Kyrgyzstan, FYR Macedonia, Moldova, Poland, Romania, Russia, Slovakia, Slovenia, Tajikistan, Turkmenistan, Ukraine, Uzbekistan, and FR Yugoslavia;** 2) ″the laws of France″ **in Algeria, Benin, Burkina Faso, Cameroon, Cape Verde, Central African Republic, Chad, Comoros, Congo Republic, Djibouti, Democratic Republic of Congo, Equatorial Guinea, French Guiana, French Polynesia, Gabon, Gambia, Guinea, Guinea-Bissau, Ivory Coast, Lebanon, Madagascar, Mali, Mauritania, Mauritius, Mayotte, Morocco, New Caledonia, Niger, Reunion, Senegal, Seychelles, Togo, Tunisia, Vanuatu, and Wallis & Futuna;** 3) ″the laws of Finland″ **in Estonia, Latvia, and Lithuania;** 4) ″the laws of England″ **in Angola, Bahrain, Botswana, Burundi, Egypt, Eritrea, Ethiopia, Ghana, Jordan, Kenya, Kuwait, Liberia, Malawi, Malta, Mozambique, Nigeria, Oman, Pakistan, Qatar, Rwanda, Sao Tome, Saudi Arabia, Sierra Leone, Somalia, Tanzania, Uganda, United Arab Emirates, the United Kingdom, West Bank/Gaza, Yemen, Zambia, and Zimbabwe;** and 5) ″the laws of South Africa″ **in South Africa, Namibia, Lesotho and Swaziland.**

#### **Jurisdiction:** *The following exceptions are added to this section:*

1) **In Austria** the choice of jurisdiction for all disputes arising out of this Statement of Limited Warranty and relating thereto, including its existence, will be the competent court of law in Vienna, Austria (Inner-City); 2) **in Angola, Bahrain, Botswana, Burundi, Egypt, Eritrea, Ethiopia, Ghana, Jordan, Kenya, Kuwait, Liberia, Malawi, Malta, Mozambique, Nigeria, Oman, Pakistan, Qatar, Rwanda, Sao Tome, Saudi Arabia, Sierra Leone, Somalia, Tanzania, Uganda, United Arab Emi-** **rates, West Bank/Gaza, Yemen, Zambia, and Zimbabwe** all disputes arising out of this Statement of Limited Warranty or related to its execution, including summary proceedings, will be submitted to the exclusive jurisdiction of the English courts; 3) in **Belgium** and **Luxembourg**, all disputes arising out of this Statement of Limited Warranty or related to its interpretation or its execution, the law, and the courts of the capital city, of the country of your registered office and/or commercial site location only are competent; 4) **in France, Algeria, Benin, Burkina Faso, Cameroon, Cape Verde, Central African Republic, Chad, Comoros, Congo Republic, Djibouti, Democratic Republic of Congo, Equatorial Guinea, French Guiana, French Polynesia, Gabon, Gambia, Guinea, Guinea-Bissau, Ivory Coast, Lebanon, Madagascar, Mali, Mauritania, Mauritius, Mayotte, Morocco, New Caledonia, Niger, Reunion, Senegal, Seychelles, Togo, Tunisia, Vanuatu, and Wallis & Futuna** all disputes arising out of this Statement of Limited Warranty or related to its violation or execution, including summary proceedings, will be settled exclusively by the Commercial Court of Paris; 5) in **Russia**, all disputes arising out of or in relation to the interpretation, the violation, the termination, the nullity of the execution of this Statement of Limited Warranty shall be settled by Arbitration Court of Moscow; 6) **in South Africa, Namibia, Lesotho and Swaziland**, both of us agree to submit all disputes relating to this Statement of Limited Warranty to the jurisdiction of the High Court in Johannesburg; 7) **in Turkey** all disputes arising out of or in connection with this Statement of Limited Warranty shall be resolved by the Istanbul Central (Sultanahmet) Courts and Execution Directorates of Istanbul, the Republic of Turkey; 8) in each of the following specified countries, any legal claim arising out of this Statement of Limited Warranty will be brought before, and settled exclusively by, the competent court of a) Athens for **Greece**, b) Tel Aviv-Jaffa for **Israel**, c) Milan for **Italy**, d) Lisbon for **Portugal**, and e) Madrid for **Spain**; and 9) **in the United Kingdom**, both of us agree to submit all disputes relating to this Statement of Limited Warranty to the jurisdiction of the English courts.

#### **Arbitration:** *The following is added under this heading:*

**In Albania, Armenia, Azerbaijan, Belarus, Bosnia-Herzegovina, Bulgaria, Croatia, Georgia, Hungary, Kazakhstan, Kyrgyzstan, FYR Macedonia, Moldova, Poland, Romania, Russia, Slovakia, Slovenia, Tajikistan, Turkmenistan, Ukraine, Uzbekistan, and FR Yugoslavia** all disputes arising out of this Statement of Limited Warranty or related to its violation, termination or nullity will be finally settled under the Rules of Arbitration and Conciliation of the International Arbitral Center of the Federal Economic Chamber in Vienna (Vienna Rules) by three arbitrators appointed in accordance with these rules. The arbitration will be held in Vienna, Austria, and the official language of the proceedings will be English. The decision of the arbitrators will be final and binding upon both parties. Therefore, pursuant to paragraph 598 (2) of the Austrian Code of Civil Procedure, the parties expressly waive the application of paragraph 595 (1) figure 7 of the Code. IBM may, however, institute proceedings in a competent court in the country of installation.**In Estonia, Latvia and Lithuania** all disputes arising in connection with this Statement of Limited Warranty will be finally settled in arbitration that will be held in Helsinki, Finland in accordance with the arbitration laws of Finland then in effect. Each party will appoint one arbitrator. The arbitrators will then jointly appoint the chairman. If arbitrators cannot agree on the chairman, then the Central Chamber of Commerce in Helsinki will appoint the chairman.

#### **EUROPEAN UNION (EU)**

#### *THE FOLLOWING TERMS APPLY TO ALL EU COUNTRIES:* The warranty for Machines acquired in EU countries is valid and applicable in all

EU countries provided the Machines have been announced and made available in such countries.

**How to Obtain Warranty Service:** *The following is added to this section:* To obtain warranty service from IBM in EU countries, see the telephone listing in Part 3 - Warranty Information. You may contact IBM at the following address: IBM Warranty & Service Quality Dept. PO Box 30 Spango Valley **Greenock** Scotland PA16 0AH

### **CONSUMERS**

Consumers have legal rights under applicable national legislation governing the sale of consumer goods. Such rights are not affected by the warranties provided in this Statement of Limited Warranty.

## **AUSTRIA, DENMARK, FINLAND, GREECE, ITALY, NETHERLANDS, NOR-WAY, PORTUGAL, SPAIN, SWEDEN AND SWITZERLAND**

**Limitation of Liability:** *The following replaces the terms of this section in its entirety:* Except as otherwise provided by mandatory law:

1. IBM's liability for any damages and losses that may arise as a consequence of the fulfillment of its obligations under or in connection with this Statement of Limited Warranty or due to any other cause related to this Statement of Limited Warranty is limited to the compensation of only those damages and losses proved and actually arising as an immediate and direct consequence of the non-fulfillment of such obligations (if IBM is at fault) or of such cause, for a maximum amount equal to the charges you paid for the Machine. For purposes of this item, the term ″Machine″ includes Machine Code and Licensed Internal Code (″LIC″).

The above limitation shall not apply to damages for bodily injuries (including death) and damages to real property and tangible personal property for which IBM is legally liable.

2. **UNDER NO CIRCUMSTANCES IS IBM, ITS SUPPLIERS OR RESELLERS LIABLE FOR ANY OF THE FOLLOWING, EVEN IF INFORMED OF THEIR POSSIBILITY: 1) LOSS OF, OR DAMAGE TO, DATA; 2) INCIDENTAL OR INDIRECT DAMAGES, OR FOR ANY ECONOMIC CONSEQUENTIAL DAMAGES; 3) LOST PROFITS, EVEN IF THEY ARISE AS AN IMMEDIATE CONSEQUENCE OF THE EVENT THAT GENERATED THE DAMAGES; OR 4) LOSS OF BUSINESS, REVENUE, GOODWILL, OR ANTICIPATED SAVINGS.**

### **FRANCE AND BELGIUM**

**Limitation of Liability:** *The following replaces the terms of this section in its entirety:* Except as otherwise provided by mandatory law:

1. IBM's liability for any damages and losses that may arise as a consequence of the fulfillment of its obligations under or in connection with this Statement of Limited Warranty is limited to the compensation of only those damages and losses proved and actually arising as an immediate and direct consequence of the non-fulfillment of such obligations (if IBM is at fault), for a maximum amount equal to the charges you paid for the Machine that has caused the damages. For purposes of this item, the term ″Machine″ includes Machine Code and Licensed Internal Code (″LIC″).

The above limitation shall not apply to damages for bodily injuries (including death) and damages to real property and tangible personal property for which IBM is legally liable.

2. **UNDER NO CIRCUMSTANCES IS IBM, ITS SUPPLIERS OR RESELLERS LIABLE FOR ANY OF THE FOLLOWING, EVEN IF INFORMED OF THEIR POSSIBILITY: 1) LOSS OF, OR DAMAGE TO, DATA; 2) INCIDENTAL OR INDIRECT DAMAGES, OR FOR ANY ECONOMIC CONSEQUENTIAL DAMAGES; 3) LOST PROFITS, EVEN IF THEY ARISE AS AN IMMEDIATE CONSEQUENCE OF THE EVENT THAT GENERATED THE DAMAGES; OR 4) LOSS OF BUSINESS, REVENUE, GOODWILL, OR ANTICIPATED SAVINGS.**

### **THE FOLLOWING TERMS APPLY TO THE COUNTRY SPECIFIED:**

#### **AUSTRIA**

# **The provisions of this Statement of Limited Warranty replace any applicable statutory warranties.**

**What this Warranty Covers:** *The following replaces the first sentence of the first paragraph of this section:*

The warranty for an IBM Machine covers the functionality of the Machine for its normal use and the Machine's conformity to its Specifications. *The following paragraphs are added to this section:*

The limitation period for consumers in action for breach of warranty is the statutory period as a minimum. In case IBM or your reseller is unable to repair an IBM Machine, you can alternatively ask for a partial refund as far as justified by the reduced value of the unrepaired Machine or ask for a cancellation of the respective agreement for such Machine and get your money refunded. *The second paragraph does not apply.*

**What IBM Will Do to Correct Problems:** *The following is added to this section:* During the warranty period, IBM will reimburse you for the transportation charges for the delivery of the failing Machine to IBM.

### **Limitation of Liability:** *The following paragraph is added to this section:*

The limitations and exclusions specified in the Statement of Limited Warranty will not apply to damages caused by IBM with fraud or gross negligence and for express warranty.

*The following sentence is added to the end of item 2:*

IBM's liability under this item is limited to the violation of essential contractual terms in cases of ordinary negligence.

### **EGYPT**

**Limitation of Liability:** *The following replaces item 2 in this section:*

as to any other actual direct damages, IBM's liability will be limited to the total amount you paid for the Machine that is the subject of the claim. For purposes of this item, the term ″Machine″ includes Machine Code and Licensed Internal Code (″LIC″).

*Applicability of suppliers and resellers (unchanged).*

#### **FRANCE**

**Limitation of Liability:** *The following replaces the second sentence of the first paragraph of this section:*

In such instances, regardless of the basis on which you are entitled to claim damages from IBM, IBM is liable for no more than: (items 1 and 2 unchanged).

### **GERMANY**

**What this Warranty Covers:** *The following replaces the first sentence of the first paragraph of this section:*

The warranty for an IBM Machine covers the functionality of the Machine for its

normal use and the Machine's conformity to its Specifications.

*The following paragraphs are added to this section:*

The minimum warranty period for Machines is twelve months. In case IBM or your reseller is unable to repair an IBM Machine, you can alternatively ask for a partial refund as far as justified by the reduced value of the unrepaired Machine or ask for a cancellation of the respective agreement for such Machine and get your money refunded.

*The second paragraph does not apply.*

**What IBM Will Do to Correct Problems:** *The following is added to this section:* During the warranty period, transportation for delivery of the failing Machine to IBM will be at IBM's expense.

**Limitation of Liability:** *The following paragraph is added to this section:* The limitations and exclusions specified in the Statement of Limited Warranty will not apply to damages caused by IBM with fraud or gross negligence and for express warranty.

*The following sentence is added to the end of item 2:*

IBM's liability under this item is limited to the violation of essential contractual terms in cases of ordinary negligence.

## **HUNGARY**

**Limitation of Liability:** *The following is added at the end of this section:*

The limitation and exclusion specified herein shall not apply to liability for a breach of contract damaging life, physical well-being, or health that has been caused intentionally, by gross negligence, or by a criminal act. The parties accept the limitations of liability as valid provisions and state that the Section 314.(2) of the Hungarian Civil Code applies as the acquisition price as well as other advantages arising out of the present Statement of Limited Warranty balance this limitation of liability.

#### **IRELAND**

**What this Warranty Covers:** *The following is added to this section:*

Except as expressly provided in these terms and conditions, all statutory conditions, including all warranties implied, but without prejudice to the generality of the foregoing all warranties implied by the Sale of Goods Act 1893 or the Sale of Goods and Supply of Services Act 1980 are hereby excluded.

**Limitation of Liability:** *The following replaces the terms of section in its entirety:* For the purposes of this section, a ″Default″ means any act, statement, omission, or negligence on the part of IBM in connection with, or in relation to, the subject matter of this Statement of Limited Warranty in respect of which IBM is legally liable to you, whether in contract or tort. A number of Defaults which together result in, or contribute to, substantially the same loss or damage will be treated as one Default occurring on the date of occurrence of the last such Default. Circumstances may arise where, because of a Default, you are entitled to recover damages from IBM. This section sets out the extent of IBM's liability and your sole remedy.

- 1. IBM will accept unlimited liability for death or personal injury caused by the negligence of IBM
- 2. Subject always to the **Items for Which IBM is Not Liable** below, IBM will accept unlimited liability for physical damage to your tangible property resulting from the negligence of IBM.
- 3. Except as provided in items 1 and 2 above, IBM's entire liability for actual damages for any one Default will not in any event exceed the greater of 1) EUR 125,000, or 2) 125% of the amount you paid for the Machine directly relating to the Default.

#### **Items for Which IBM is Not Liable**

Save with respect to any liability referred to in item 1 above, under no circum-

stances is IBM, its suppliers or resellers liable for any of the following, even if IBM or they were informed of the possibility of such losses:

- 1. loss of, or damage to, data;
- 2. special, indirect, or consequential loss; or
- 3. loss of profits, business, revenue, goodwill, or anticipated savings.

### **SLOVAKIA**

**Limitation of Liability:** *The following is added to the end of the last paragraph:* The limitations apply to the extent they are not prohibited under §§ 373-386 of the Slovak Commercial Code.

# **SOUTH AFRICA, NAMIBIA, BOTSWANA, LESOTHO AND SWAZILAND**

**Limitation of Liability:** *The following is added to this section:*

IBM's entire liability to you for actual damages arising in all situations involving nonperformance by IBM in respect of the subject matter of this Statement of Warranty will be limited to the charge paid by you for the individual Machine that is the subject of your claim from IBM.

#### **UNITED KINGDOM**

**Limitation of Liability:** *The following replaces the terms of this section is in its entirety:* For the purposes of this section, a ″Default″ means any act, statement, omission, or negligence on the part of IBM in connection with, or in relation to, the subject matter of this Statement of Limited Warranty in respect of which IBM is legally liable to you, whether in contract or tort. A number of Defaults which together result in, or contribute to, substantially the same loss or damage will be treated as one Default. Circumstances may arise where, because of a Default, you are entitled to recover damages from IBM. This section sets out the extent of IBM's liability and your sole remedy.

- 1. IBM will accept unlimited liability for:
	- a. death or personal injury caused by the negligence of IBM; and
	- b. any breach of its obligations implied by Section 12 of the Sale of Goods Act 1979 or Section 2 of the Supply of Goods and Services Act 1982, or any statutory modification or re-enactment of either such Section.
- 2. IBM will accept unlimited liability, subject always to the **Items for Which IBM is Not Liable** below, for physical damage to your tangible property resulting from the negligence of IBM.
- 3. IBM's entire liability for actual damages for any one Default will not in any event, except as provided in items 1 and 2 above, exceed the greater of 1) Pounds Sterling 75,000, or 2) 125% of the total purchase price payable or the charges for the Machine directly relating to the Default.

These limits also apply to IBM's suppliers and resellers. They state the maximum for which IBM and such suppliers and resellers are collectively responsible.

#### **Items for Which IBM is Not Liable**

Save with respect to any liability referred to in item 1 above, under no circumstances is IBM or any of its suppliers or resellers liable for any of the following, even if IBM or they were informed of the possibility of such losses:

- 1. loss of, or damage to, data;
- 2. special, indirect, or consequential loss; or
- 3. loss of profits, business, revenue, goodwill, or anticipated savings.

# <span id="page-49-0"></span>**Part 3 - Warranty Information**

This Part 3 provides information regarding the warranty applicable to your Machine, including the warranty period and type of warranty service IBM provides.

## **Warranty Period**

The warranty period may vary by country or region and is specified in the table below. NOTE: ″Region″ means either Hong Kong or Macau Special Administrative Region of China. A warranty period of 3 years on parts and 3 years on labor means that IBM provides warranty service without charge for parts and labor during the 3 year warranty period.

## **IBM Portable 40GB USB 2.0 Hard Drive with Rescue and Recovery**

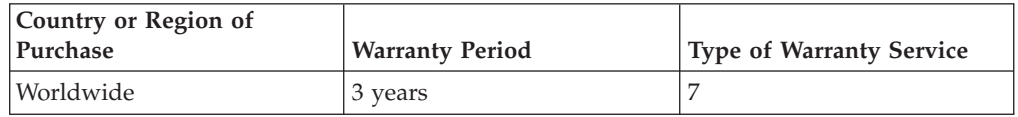

# **Types of Warranty Service**

If required, IBM provides repair or exchange service depending on the type of warranty service specified for your Machine in the above table and as described below. Warranty service may be provided by your reseller if approved by IBM to perform warranty service. Scheduling of service will depend upon the time of your call and is subject to parts availability. Service levels are response time objectives and are not guaranteed. The specified level of warranty service may not be available in all worldwide locations, additional charges may apply outside IBM's normal service area, contact your local IBM representative or your reseller for country and location specific information.

## 1. **Customer Replaceable Unit (**″**CRU**″**) Service**

IBM provides replacement CRUs to you for you to install. CRU information and replacement instructions are shipped with your Machine and are available from IBM at any time on your request. Installation of Tier 1 CRUs is your responsibility. If IBM installs a Tier 1 CRU at your request, you will be charged for the installation. You may install a Tier 2 CRU yourself or request IBM to install it, at no additional charge, under the type of warranty service designated for your Machine. IBM specifies in the materials shipped with a replacement CRU whether a defective CRU must be returned to IBM. When return is required, 1) return instructions and a container are shipped with the replacement CRU, and 2) you may be charged for the replacement CRU if IBM does not receive the defective CRU within 30 days of your receipt of the replacement.

## 2. **On-site Service**

IBM or your reseller will either repair or exchange the failing Machine at your location and verify its operation. You must provide suitable working area to allow disassembly and reassembly of the IBM Machine. The area must be clean, well lit and suitable for the purpose. For some Machines, certain repairs may require sending the Machine to an IBM service center.

## 3. **Courier or Depot Service \***

You will disconnect the failing Machine for collection arranged by IBM. IBM will provide you with a shipping container for you to return your Machine to a designated service center. A courier will pick up your Machine and deliver it to

the designated service center. Following its repair or exchange, IBM will arrange the return delivery of the Machine to your location. You are responsible for its installation and verification.

#### 4. **Customer Carry-In or Mail-In Service**

You will deliver or mail as IBM specifies (prepaid unless IBM specifies otherwise) the failing Machine suitably packaged to a location IBM designates. After IBM has repaired or exchanged the Machine, IBM will make it available for your collection or, for Mail-in Service, IBM will return it to you at IBM's expense, unless IBM specifies otherwise. You are responsible for the subsequent installation and verification of the Machine.

#### 5. **CRU and On-site Service**

This type of Warranty Service is a combination of Type 1 and Type 2 (see above).

#### 6. **CRU and Courier or Depot Service**

This type of Warranty Service is a combination of Type 1 and Type 3 (see above).

### 7. **CRU and Customer Carry-In or Mail-In Service**

This type of Warranty Service is a combination of Type 1 and Type 4 (see above).

## **When a 5, 6 or 7 type of warranty service is listed, IBM will determine which type of warranty service is appropriate for the repair.**

\* This type of service is called ThinkPad EasyServ or EasyServ in some countries. The IBM Machine Warranty worldwide web site at

http://www.ibm.com/servers/support/machine\_warranties/ provides a worldwide overview of IBM's Limited Warranty for Machines, a Glossary of IBM definitions, Frequently Asked Questions (FAQs) and Support by Product (Machine) with links to Product Support pages. **The IBM Statement of Limited Warranty is also available on this site in 29 languages.**

To obtain warranty service contact IBM or your IBM reseller. In Canada or the United States, call 1-800-IBM-SERV (426-7378). In Canada or the United States, call 1-800-IBM-SERV (426-7378). For other countries, see the telephone numbers below.

Phone numbers are subject to change without notice. For the latest phone number list, go to http://www.ibm.com/pc/support and click **Support Phone List.**

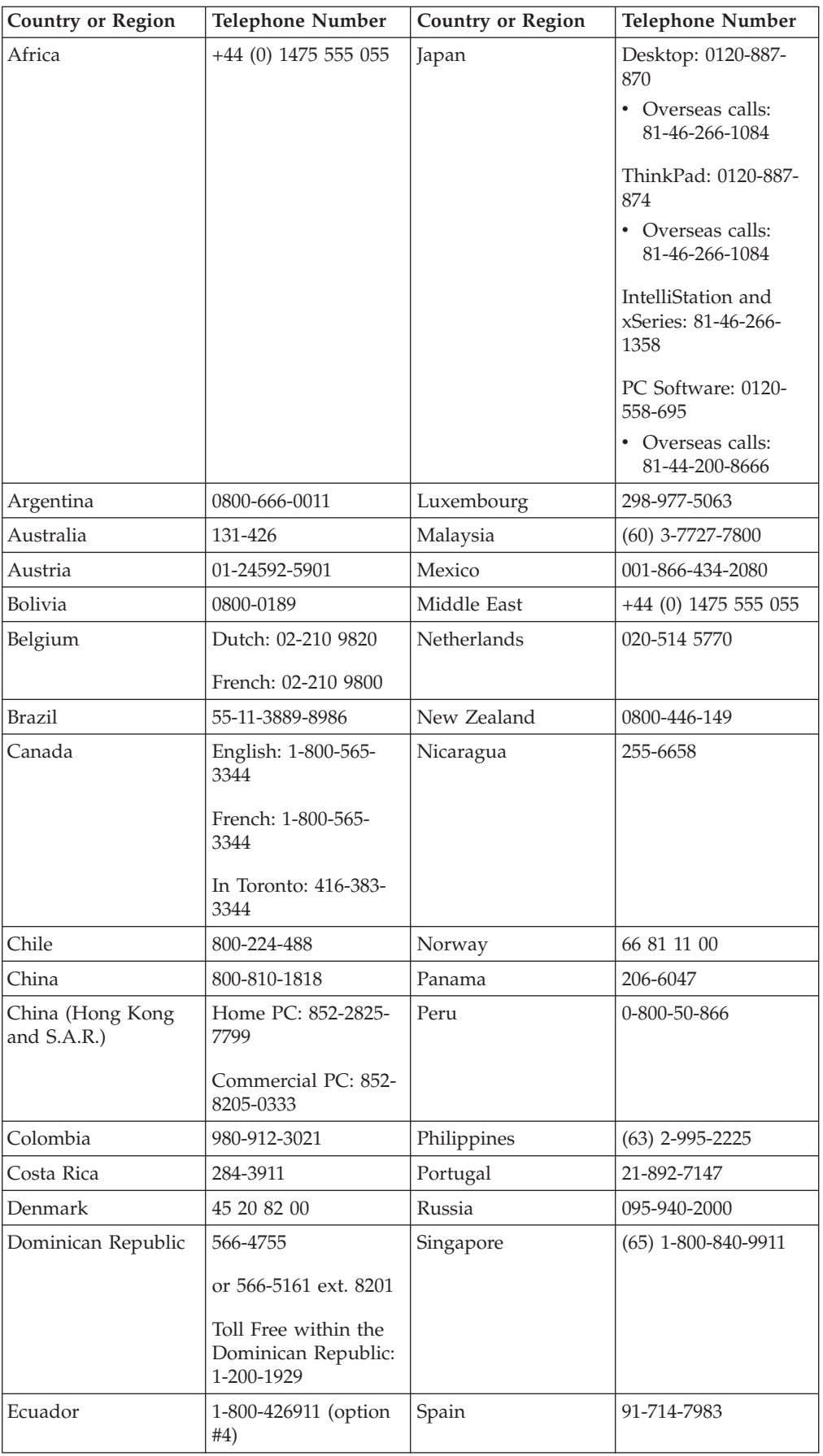

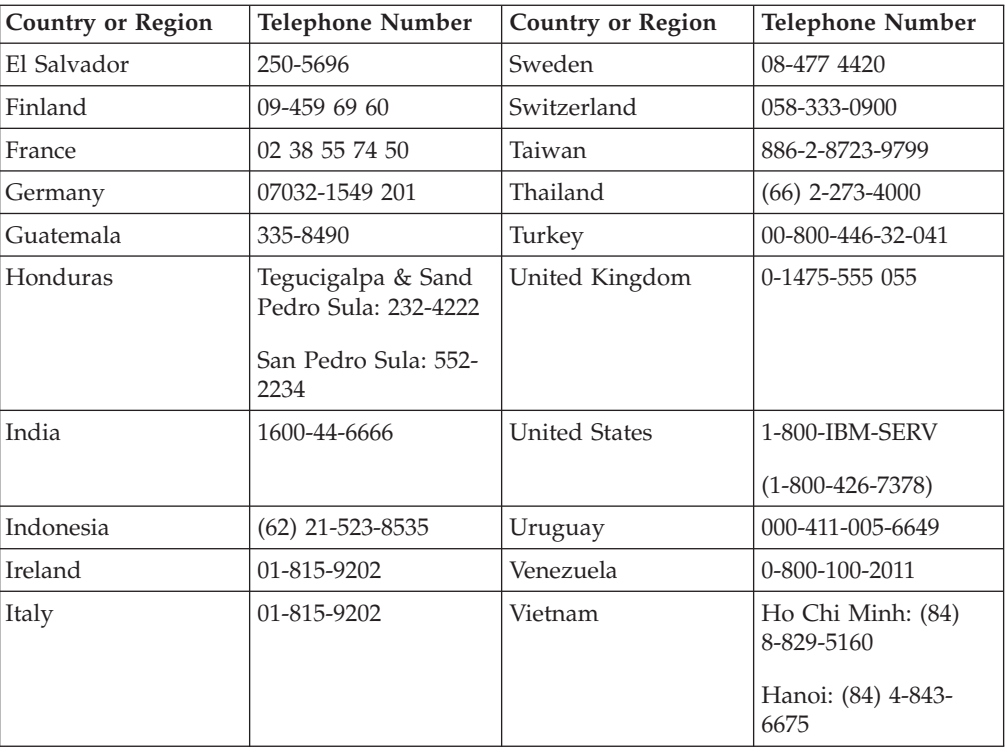

# <span id="page-54-0"></span>**Anhang E. Notices**

IBM may not offer the products, services, or features discussed in this document in all countries. Consult your local IBM representative for information on the products and services currently available in your area. Any reference to an IBM product, program, or service is not intended to state or imply that only that IBM product, program, or service may be used. Any functionally equivalent product, program, or service that does not infringe any IBM intellectual property right may be used instead. However, it is the user's responsibility to evaluate and verify the operation of any non-IBM product, program, or service.

IBM may have patents or pending patent applications covering subject matter described in this document. The furnishing of this document does not give you any license to these patents. You can send license inquiries, in writing, to:

*IBM Director of Licensing IBM Corporation North Castle Drive Armonk, NY 10504-1785 U.S.A.*

INTERNATIONAL BUSINESS MACHINES CORPORATION PROVIDES THIS PUBLICATION "AS IS" WITHOUT WARRANTY OF ANY KIND, EITHER EXPRESS OR IMPLIED, INCLUDING, BUT NOT LIMITED TO, THE IMPLIED WARRANTIES OF NON-INFRINGEMENT, MERCHANTABILITY OR FITNESS FOR A PARTICULAR PURPOSE. Some jurisdictions do not allow disclaimer of express or implied warranties in certain transactions, therefore, this statement may not apply to you.

This information could include technical inaccuracies or typographical errors. Changes are periodically made to the information herein; these changes will be incorporated in new editions of the publication. IBM may make improvements and/or changes in the product(s) and/or the program(s) described in this publication at any time without notice.

The products described in this document are not intended for use in implantation or other life support applications where malfunction may result in injury or death to persons. The information contained in this document does not affect or change IBM product specifications or warranties. Nothing in this document shall operate as an express or implied license or indemnity under the intellectual property rights of IBM or third parties. All information contained in this document was obtained in specific environments and is presented as an illustration. The result obtained in other operating environments may vary.

IBM may use or distribute any of the information you supply in any way it believes appropriate without incurring any obligation to you.

Any references in this publication to non-IBM Web sites are provided for convenience only and do not in any manner serve as an endorsement of those Web sites. The materials at those Web sites are not part of the materials for this IBM product, and use of those Web sites is at your own risk.

Any performance data contained herein was determined in a controlled environment. Therefore, the result obtained in other operating environments may vary significantly. Some measurements may have been made on development-level systems and there is no guarantee that these measurements will be the same on generally available systems. Furthermore, some measurements may have been estimated through extrapolation. Actual results may vary. Users of this document should verify the applicable data for their specific environment.

# <span id="page-55-0"></span>**Trademarks**

The following terms are trademarks of International Business Machines Corporation in the United States, other countries, or both: IBM IBM logo ThinkPad Rescue and Recovery Rapid Restore

Other company, product, or service names may be trademarks or service marks of others.

# **Electronic emission notices**

Portable 40GB USB 2.0 Hard Drive with Rescue and Recovery

# **Federal Communications Commission (FCC) statement**

**Note:** This equipment has been tested and found to comply with the limits for a Class B digital device, pursuant to Part 15 of the FCC Rules. These limits are designed to provide reasonable protection against harmful interference in a residential installation. This equipment generates, uses, and can radiate radio frequency energy and, if not installed and used in accordance with the instructions, may cause harmful interference to radio communications. However, there is no guarantee that interference will not occur in a particular installation. If this equipment does cause harmful interference to radio or television reception, which can be determined by turning the equipment off and on, the user is encouraged to try to correct the interference by one or more of the following measures:

- Reorient or relocate the receiving antenna.
- Increase the separation between the equipment and receiver.
- v Connect the equipment into an outlet on a circuit different from that to which the receiver is connected.
- v Consult an IBM authorized dealer or service representative for help.

Properly shielded and grounded cables and connectors must be used in order to meet FCC emission limits. Proper cables and connectors are available from IBM authorized dealers. IBM is not responsible for any radio or television interference caused by using other than recommended cables and connectors or by unauthorized changes or modifications to this equipment. Unauthorized changes or modifications could void the user's authority to operate the equipment.

This device complies with Part 15 of the FCC Rules. Operation is subject to the following two conditions: (1) this device may not cause harmful interference, and (2) this device must accept any interference received, including interference that may cause undesired operation.

#### Responsible party:

International Business Machines Corporation

New Orchard Road Armonk, NY 10504 Telephone: 1-919-543-2193

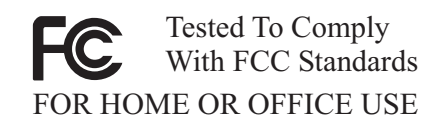

### **Industry Canada Class B emission compliance statement**

This Class B digital apparatus complies with Canadian ICES-003.

### **Avis de conformite a la reglementation d'Industrie Canada**

Cet appareil numérique de la classe B est conforme à la norme NMB-003 du Canada.

### **Deutsche EMV-Direktive (electromagnetische Verträglichkeit)**

Zulassungbescheinigunglaut dem Deutschen Gesetz über die elektromagnetische Verträglichkeit von Geräten (EMVG) vom 30. August 1995 (bzw. der EMC EG Richtlinie 89/336):

Dieses Gerät ist berechtigt in Übereinstimmungmit dem Deutschen EMVG das EG-Konformitätszeichen - CE - zu führen. Verantwortlich für die Konformitätserklärung nach Paragraph 5 des EMVG ist die:

IBM Deutschland Informationssysteme GmbH, 70548 Stuttgart.

Informationen in Hinsicht EMVG Paragraph 3 Abs. (2) 2:

Das Gerät erfüllt die Schutzanforderungen nach EN 55024:1998 und EN 55022:1998 Klasse B.

### EN 55022 Hinweis:

"Wird dieses Gerät in einer industriellen Umgebung betrieben (wie in EN 55022:B festgetlegt), dann kann es dabei eventuell gestört werden. In solch einem FA11 ist der Abstand bzw. die Abschirmungzu der industriellen Störquelle zu vergröβern."

#### Anmerkung:

Um die Einhaltung des EMVG sicherzustellen sind die Geräte, wie in den IBM Handbüchern angegeben, zu installieren und zu betreiben.

#### **European Union - emission directive**

This product is in conformity with the protection requirements of EU Council Directive 89/336/ECC on the approximation of the laws of the Member States relating to electromagnetic compatibility.

IBM can not accept responsibility for any failure to satisfy the protection requirements resulting from a non-recommended modification of the product, including the fitting of non-IBM option cards.

This product has been tested and found to comply with the limits for Class B Information Technology Equipment according to European Standard EN 55022. The limits for Class B equipment were derived for typical residential environments to provide reasonable protection against interference with licensed communication devices.

#### **Union Européenne - Directive Conformité électromagnétique**

Ce produit est conforme aux exigences de protection de la Directive 89/336/EEC du Conseil de l'UE sur le rapprochement des lois des États membres en matière de compatibilité électromagnétique.

IBM ne peut accepter aucune responsabilité pour le manquement aux exigences de protection résultant d'une modification non recommandée du produit, y compris l'installation de cartes autres que les cartes IBM.

Ce produit a été testé et il satisfait les conditions de l'équipement informatique de Classe B en vertu de Standard européen EN 55022. Les conditions pour l'équipement de Classe B ont été définies en fonction d'un contexte résidentiel ordinaire afin de fournir une protection raisonnable contre l'interférence d'appareils de communication autorisés.

#### **Unione Europea - Directiva EMC (Conformidad électromagnética)**

Este producto satisface los requisitos de protección del Consejo de la UE, Directiva 89/336/CEE en lo que a la legislatura de los Estados Miembros sobre compatibilidad electromagnética se refiere.

IBM no puede aceptar responsabilidad alguna si este producto deja de satisfacer dichos requisitos de protección como resultado de una modificación no recomendada del producto, incluyendo el ajuste de tarjetas de opción que no sean IBM.

Este producto ha sido probado y satisface los límites para Equipos Informáticos Clase B de conformidad con el Estándar Europeo EN 55022. Los límites para los equipos de Clase B se han establecido para entornos residenciales típicos a fin de proporcionar una protección razonable contra las interferencias con dispositivos de comunicación licenciados.

#### **Union Europea - Normativa EMC**

Questo prodotto è conforme alle normative di protezione ai sensi della Direttiva del Consiglio dell'Unione Europea 89/336/CEE sull'armonizzazione legislativa degli stati membri in materia di compatibilità elettromagnetica.

IBM non accetta responsabilità alcuna per la mancata conformità alle normative di protezione dovuta a modifiche non consigliate al prodotto, compresa l'installazione di schede e componenti di marca diversa da IBM.

Le prove effettuate sul presente prodotto hanno accertato che esso rientra nei limiti stabiliti per le le apparecchiature di informatica Classe B ai sensi del Norma Europea EN 55022. I limiti delle apparecchiature della Classe B sono stati stabiliti al fine di fornire ragionevole protezione da interferenze mediante dispositivi di comunicazione in concessione in ambienti residenziali tipici.

이 기기는 가정용으로 전자파 적합등록을 한 기기로서 주거지역에서는 물론 모든 지역에서 사용할 수 있습니다.

この装置は、情報処理装置等電波障害自主規制協議会(VCCI)の基準に基づくクラスB情報技術装置です。この装置は、家庭環境で使用することを目的としていますが、この装置がラジオやテレビジョン受信機に近接して使用されると、受信障害を引き起こすことがあります。

**Japanese statement of compliance for products less than or equal to 20 A per phase**

高調波ガイドライン適合品

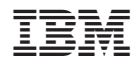

Teilenummer: 73P3317

(1P) P/N: 73P3317

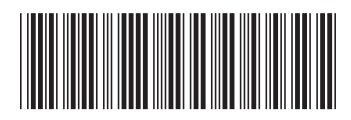